### **Intel® StrongARM\* SA-1110 Microprocessor Development Board**

**User's Guide**

**June 2000 Hardware Build Phase 5**

Order Number: 278278-006

### **in**t

Information in this document is provided in connection with Intel<sup>®</sup> products. No license, express or implied, by estoppel or otherwise, to any intellectual<br>property rights is granted by this document. Except as provided i whatsoever, and Intel disclaims any express or implied warranty, relating to sale and/or use of Intel products including liability or warranties relating to fitness for a particular purpose, merchantability, or infringement of any patent, copyright or other intellectual property right. Intel products are not<br>intended for use in medical, life saving, or life sustaining applicat

Intel may make changes to specifications and product descriptions at any time, without notice.

Designers must not rely on the absence or characteristics of any features or instructions marked "reserved" or "undefined." Intel reserves these for future definition and shall have no responsibility whatsoever for conflicts or incompatibilities arising from future changes to them.

The SA-1110 Development Board may contain design defects or errors known as errata which may cause the product to deviate from published specifications. Current characterized errata are available on request.

Contact your local Intel sales office or your distributor to obtain the latest specifications and before placing your product order.

Copies of documents which have an ordering number and are referenced in this document, or other Intel literature may be obtained by calling 1-800- 548-4725 or by visiting Intel's website at http://www.intel.com.

Copyright © Intel Corporation, 2000

\*Third-party brands and names are the property of their respective owners.

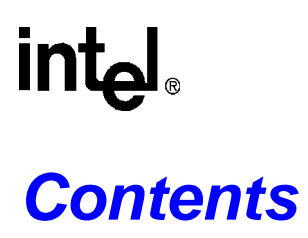

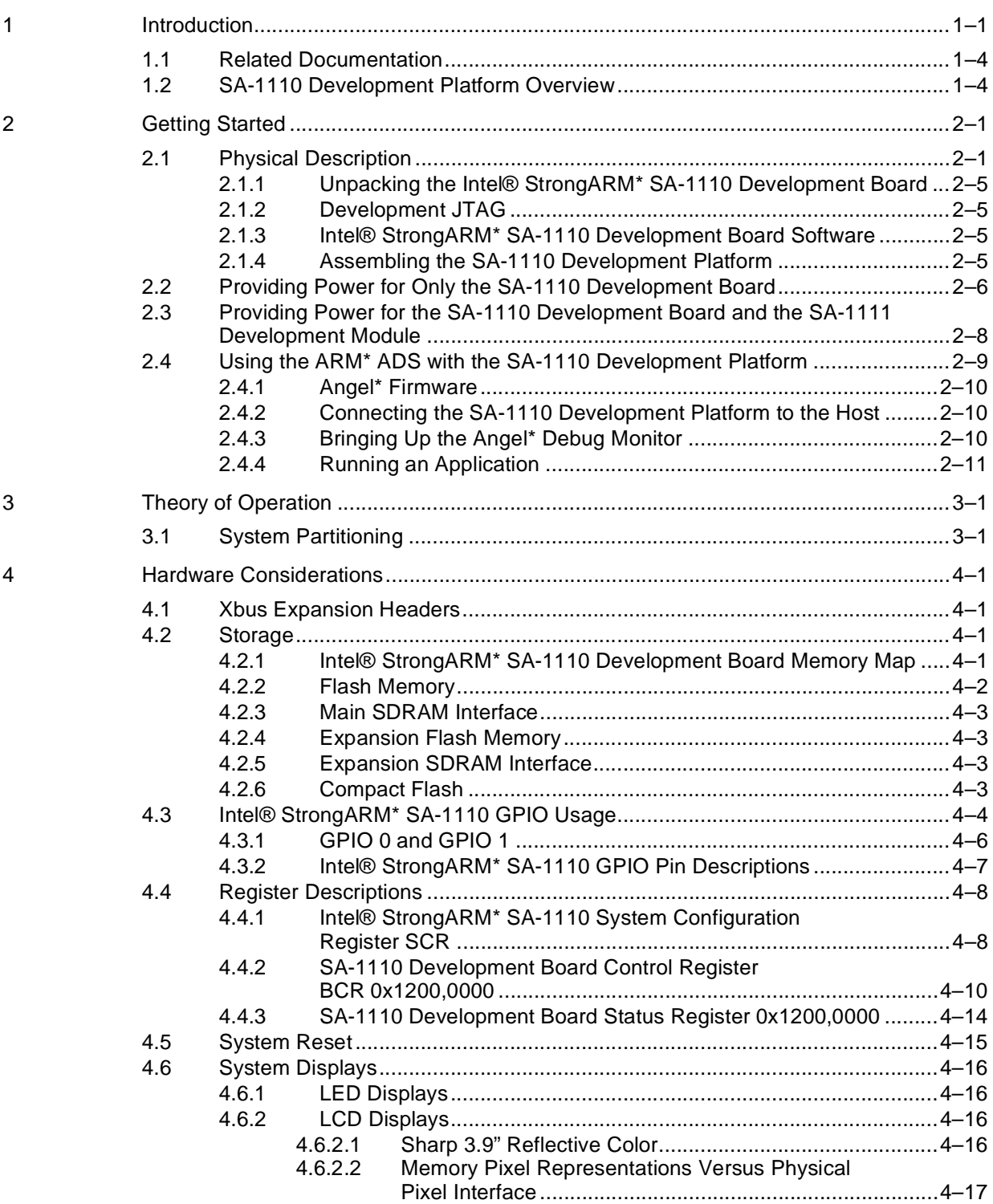

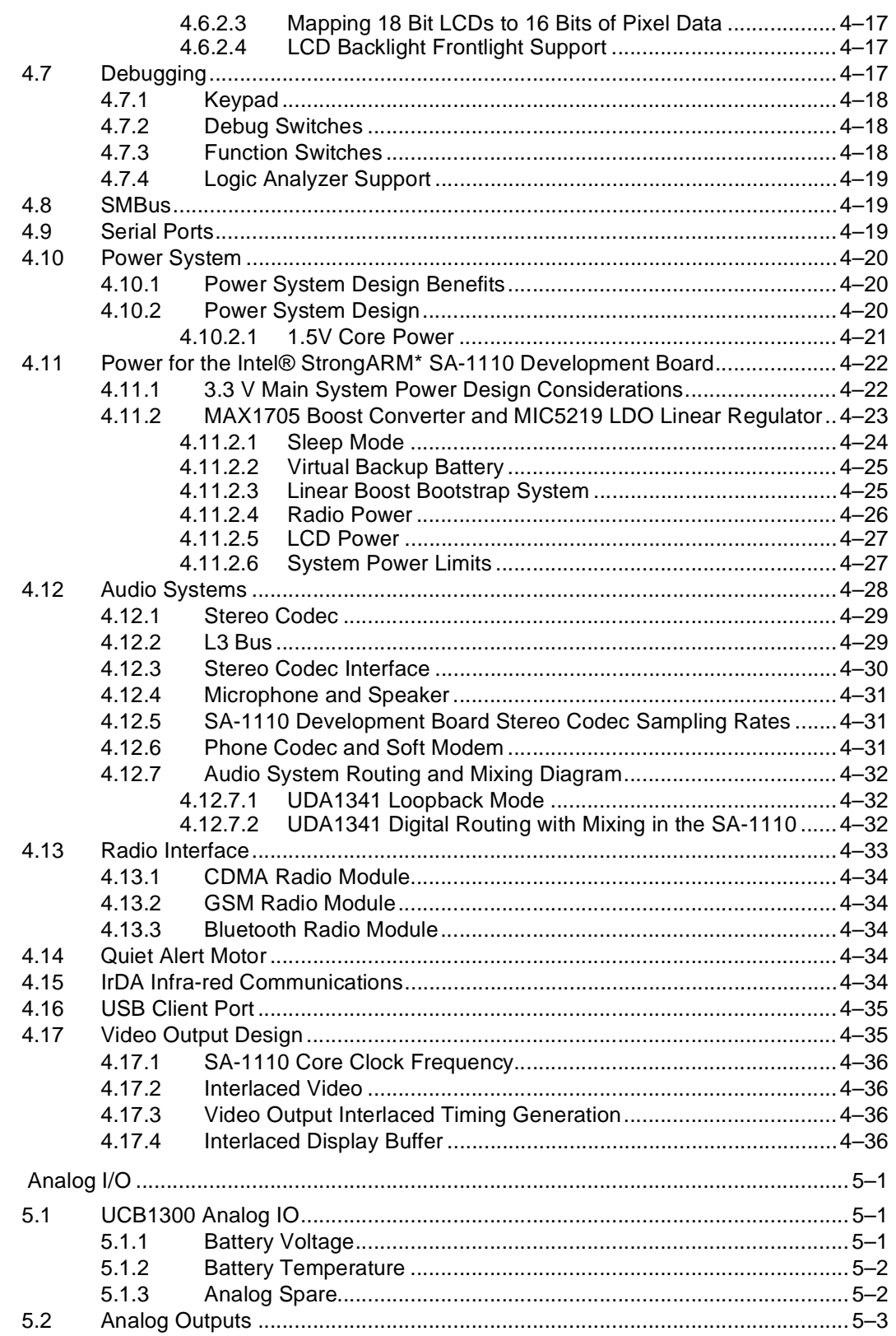

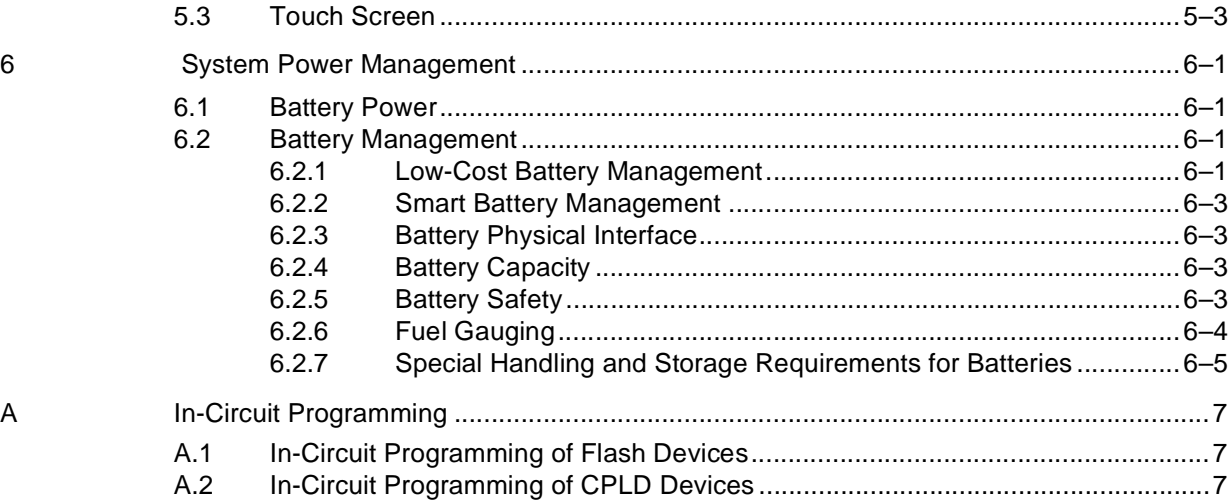

### **Figures**

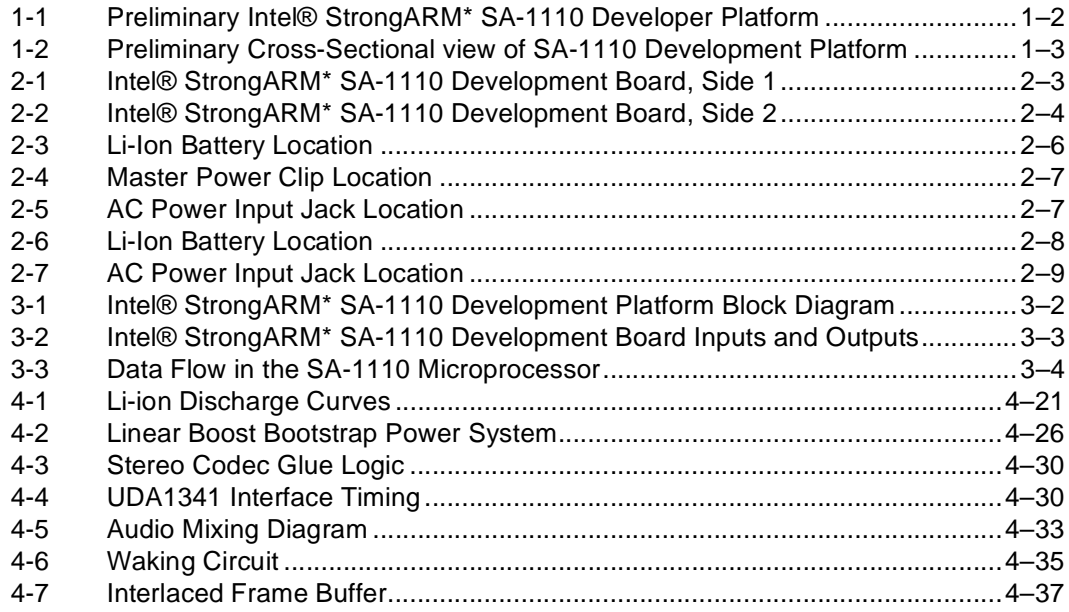

### **Tables**

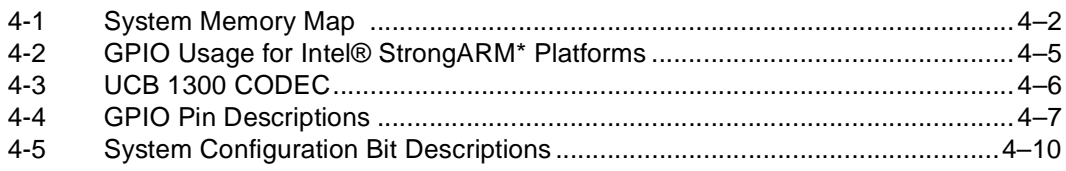

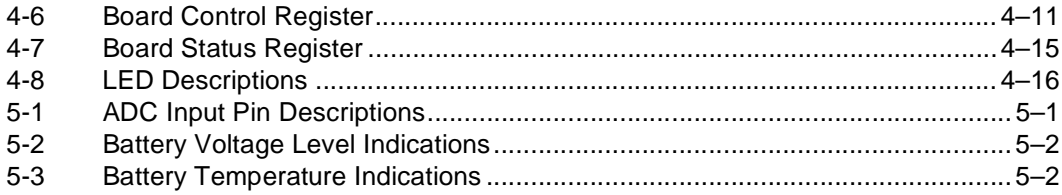

**Introduction**

# **intel**

# <span id="page-6-0"></span>**Introduction 1**

The Intel® StrongARM\* SA-1110 Microprocessor (SA-1110) is a highly integrated communications microcontroller that incorporates a 32-bit StrongARM\* RISC processor core, system support logic, multiple communication channels, an LCD controller, a memory and PCMCIA controller, and general-purpose I/O ports. For more information about the SA-1110 device, see the *Intel®StrongARM\* SA-1110 Microprocessor Developer's Manual,* order number 278240.

The Intel<sup>®</sup> StrongARM<sup>\*</sup> SA-1111 Microprocessor Companion Chip (SA-1111) is a companion chip to the SA-1110, providing a variety of functions suitable for use in a high-performance handheld computer system. The SA-1111 brings a new level of integration to small systems, providing a variety of I/O functions that enable complete systems to be built with very little "glue" logic. In addition to a complete USB Host Controller, the SA-1111 includes extensive support for PCMCIA and Compact Flash (CF), two PS/2 ports, two industry-standard serial ports, and other I/O capabilities. It can acquire the system memory bus and do DMA transfers to system memory (EDO or SDRAM) with its high-performance memory controller. For more information about the SA-1111 device, see the *Intel®StrongARM\* SA-1111 Companion Chip Developer's Manual,* order number 278242.

The Intel<sup>®</sup> StrongARM\* SA-1110 Development Platform (SA-1110 Development Platform) order number SA111XDEVKIT is based upon these devices and is composed of a two board set<sup>1</sup>:

- Intel<sup>®</sup> StrongARM\* SA-1110 Development Board (SA-1110 Development Board) order number SA1110DEVBD.
- Intel® StrongARM\* SA-1111 Companion Chip Development Module (SA-1111 Development Module) order number SA1111DEVMOD.
- *Note:* This document and module are for the Phase 5 hardware build of this product. For the latest information and updates, see the hardware release notes that are provided in hardcopy format, the software readme.txt files that are provided in the software kits, and related specification updates on Intel's website for developers.

[Figure 1-1](#page-7-0) shows the preliminary front view of the SA-1110 Development Platform and [Figure 1-2](#page-8-0) shows a preliminary cross-sectional view.

<sup>1.</sup> Though not included with the kit, the SA-1110 Development Platform also supports a graphics module.

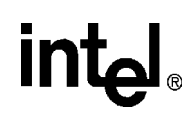

<span id="page-7-0"></span>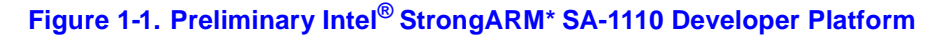

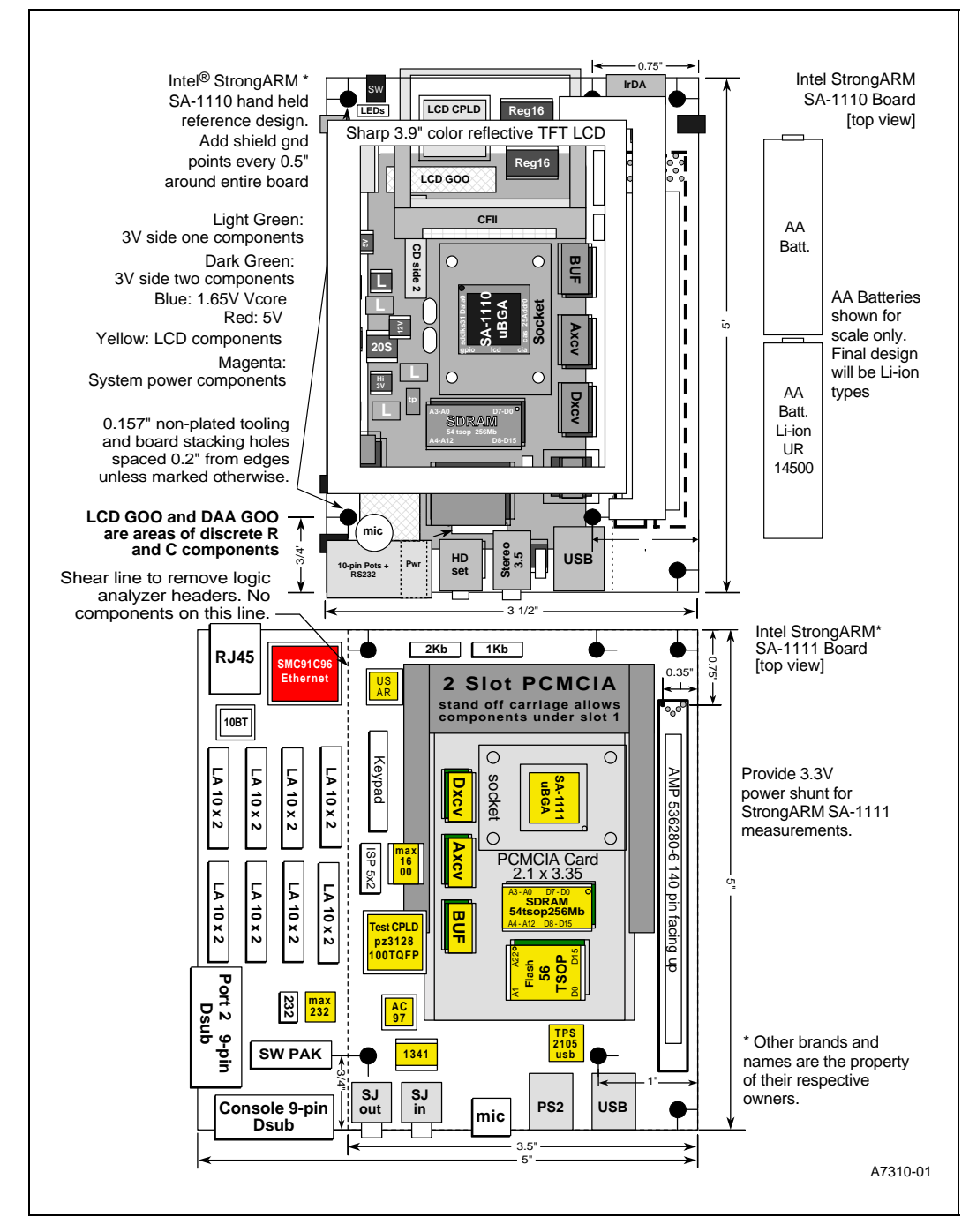

**Introduction**

[Figure 1-2](#page-8-0) shows a preliminary sideview of the SA-1110 development board:

<span id="page-8-0"></span>**Figure 1-2. Preliminary Cross-Sectional view of SA-1110 Development Platform**

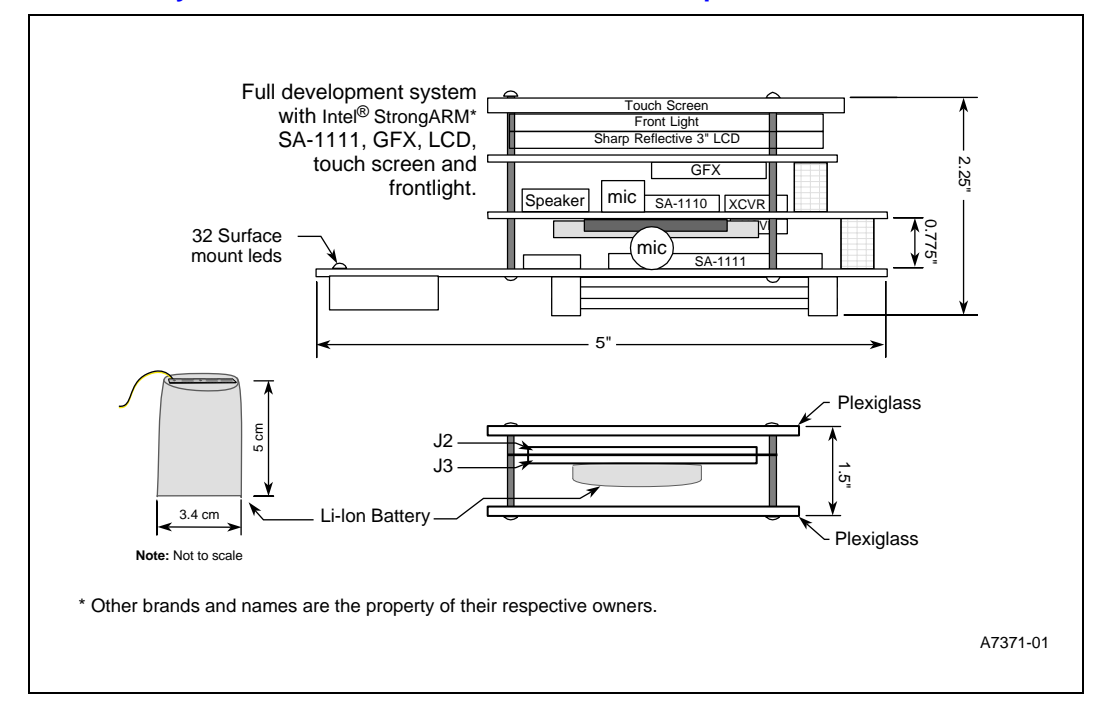

The modular design of the SA-1110 Development Platform makes it a flexible, extendable and reusable design that supports<sup>1</sup> the following requirements:

- Targeted for hand-held applications
- Multiple OS development platform
- Third-party vendor graphics accelerator development platform
- Development platform for SA-1111 Companion Chip
- SA-1110 Development Board may be used as a palm PC reference design and development platform
- SA-1110 Development Board may be used as host board for PCI bridge ASIC/FPGA and a Windows CE reference platform
- Battery powered design example
- Power management and battery management including SMBus and SBS development platform
- RF communications development board with interfaces for CDMA and GSM and Bluetooth<sup>2</sup> RF modules

<sup>1.</sup> The SA-1110 Development Platform has not been certified as being compliant with FCC, CE, UC, or PTT telephone standards or regulations.<br>2. For the Phase 5 release of this product, formal Bluetooth interface specificatio

<sup>2.</sup> For the Phase 5 release of this product, formal Bluetooth interface specifications were not available. For more information, see section [Section 4.13.3](#page-61-5).

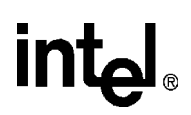

### <span id="page-9-0"></span>**1.1 Related Documentation**

Other documentation that may be helpful while reading this document are described in the following table:

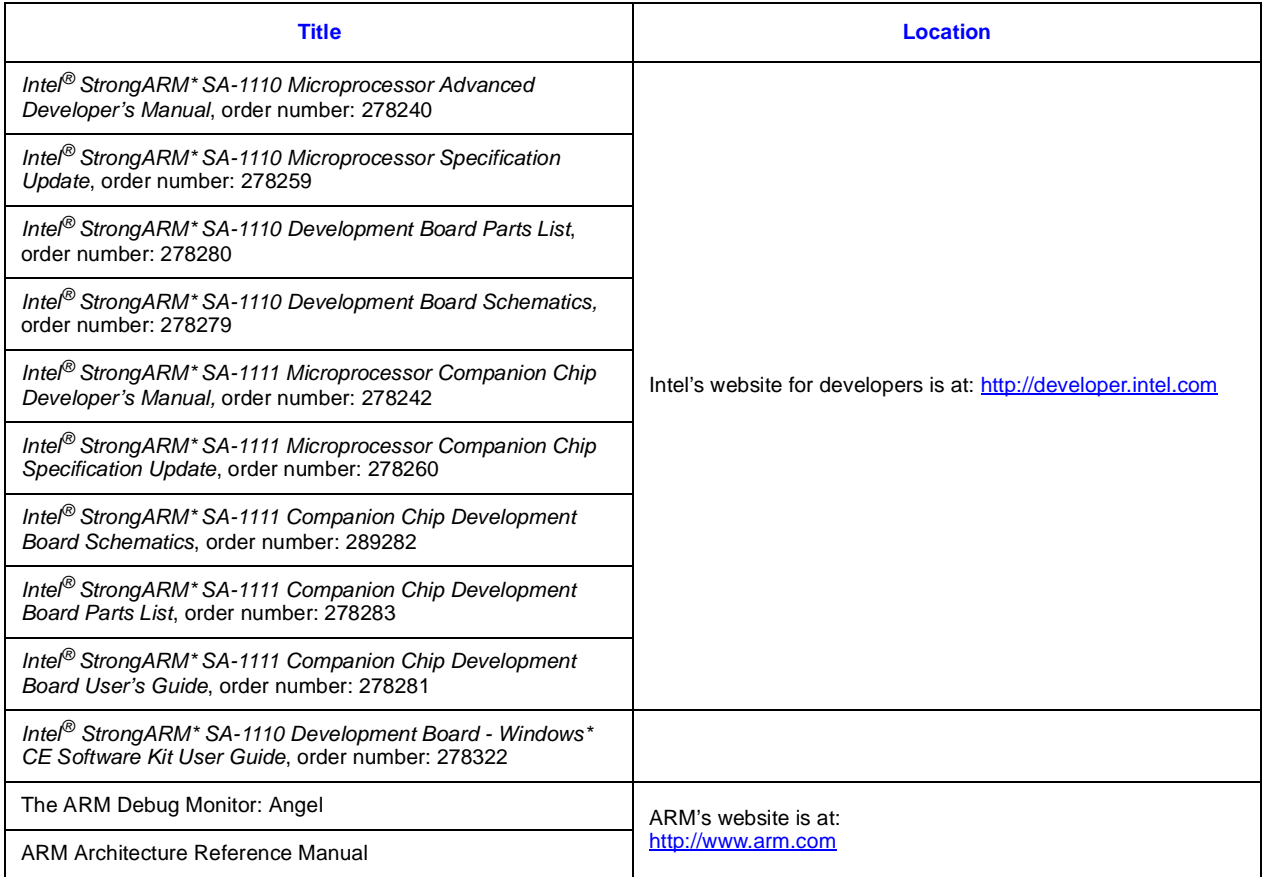

### <span id="page-9-1"></span>**1.2 SA-1110 Development Platform Overview**

The SA-1110 Development Board, the SA-1111 Development Module, and the graphics accelerator boards are a flexible software and hardware development environment and example design. When the SA-1110 Development Board is used as a development system, the SA-1111 Development Module is also required to provide Ethernet, serial port, LEDs and logic analyzer support.

The SA-1110 Development Board has the following resources and features:

- Up to 32MB fast page mode Intel<sup>®</sup> StrataFlash<sup>TM</sup> memory
- Up to 64MB 100 MHz SDRAM
- Un-buffered main memory interface allows highest possible SDRAM memory bandwidth
- Small form factor 3.5" x 5" x 0.5" (same size as the Sony Nino\*)

- Phillips Semiconductor UCB1300\* codec supports microphone, speaker, POTS line soft modem DAA connections and touch screen
- Phillips Semiconductor UDA1341<sup>\*</sup> stereo codec supports high quality 16 bit stereo audio record and playback
- Infra-red interface for IrDA data links up to 4Mb
- Battery powered, using high efficiency DC-DC converters and a single Lithium ion (Li-ion) cell
- Smart battery technology development platform and reference design when used with smart battery packs
- Integrated 3.9" reflective color TFT LCD and touch screen
- Optional 8" color passive LCD for use with GFX companion chip
- Two expansion headers for the SA-1111 Development Module, the graphics accelerator board, or other boards
- Built in mini speaker and two microphones
- Built in quiet alert vibration motor
- One type II Compact Flash socket (available only when the SA-1111 Development Module and graphics accelerator boards are not present)
- USB slave port for PC synchronization and battery trickle charge
- RF module interface connector for CDMA, GSM and Bluetooth modules up to 4 Watts
- Base station connector for JTAG programming, RS232, power input, and telephone

The SA-1111 Development Module has the following features<sup>1</sup>:

- Expansion Flash bank. Up to 32MB socketed fast page mode StrataFlash memory
- Expansion SDRAM bank (up to 64MB 50MHz SDRAM)
- Supports UDA1341 stereo codec for high quality 16 bit stereo audio record and playback
- Supports AC97 stereo codec for high quality 16 bit stereo audio record and playback
- Form factor is six inches by five inches by 1.38 inches
- Built in microphone
- One type II PCMCIA socket
- One type II Compact Flash socket
- USB host port
- USB host plug and power control device
- Two PS2 ports
- Logic analyzer pods
- 32 LEDs to display program debug data
- 10BASE-T Ethernet controller
- Debug serial ports (RS-232)

<sup>1.</sup> For more information about the SA-1111 Development Module, see *the Intel® StrongARM\* SA-1111 Companion Chip Development Module User's Guide*.

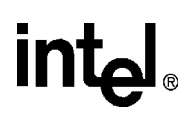

The graphics accelerator board has the following features<sup>1</sup>:

- Third-party high performance graphics accelerator
- Two head display support; Analog XGA and LCD XGA
- Direct connection for Sharp LM8V31 dual scan STN VGA color panel with backlight and touch screen

<sup>1.</sup> For more information about the graphics accelerator board, see the third-party documentation.

# <span id="page-12-0"></span>**Getting Started 2**

This SA-1110 Development Board is supplied as a mother board and functions as both a standalone handheld PC device as well as a development platform when used with the SA-1111 Development Module.

This chapter provides a physical description of the SA-1110 Development Board and describes how to:

- Unpack the card and give it a visual inspection
- Verify the SA-1110 Development Board kit contents
- Install the provided hardware

#### <span id="page-12-1"></span>**2.1 Physical Description**

[Figure 2-1](#page-14-0) and [Figure 2-2](#page-15-0) shows the physical layout of the SA-1110 Development Board. The SA-1110 Development Board uses a 6-layer, micro-via, double-sided surface mount technology.

The following components and systems are on side one of the SA-1110 Development Board:

- LCD cable connector—50-pin connector for the Sharp 3.9" LCD display
- Touch screen header—Four-pin connector for the touch screen connector
- Intel StrataFlash™ Memory—One of two 128 Mbit Intel StrataFlash memory components for storage of the operating system and applications
- Spare ADC input—An analog to digital converter that could be used as a photo-sensor input to sense ambient light for background light control
- Battery temperature sensor—Senses temperature of the Li-ion battery
- Base station—14-pin connector for Joint Test Action Group (JTAG) programming, RS232, power input jack, and telephone
- Headset jack 2.5 mm—2.5 mm standard telephony headset connector (earphone and microphone)
- Stereo jack 3.5 mm—standard stereo headphone 3.5 mm connector
- USB Type B connector—Universal Serial Bus, four-pin end point connection (slave) for host communications
- Microphone connector—accepts Electret type microphone
- Radio connector—30 pin connector that accepts CDMA, GSM, or Bluetooth<sup>1</sup> radio modules
- SDRAM—One of two 128 Mbit SDRAM storage devices
- Intel<sup>®</sup> StrongARM<sup>\*</sup> SA-1110 Microprocessor—Small size, low power, high performance, 32bit StrongARM processor.

<sup>1.</sup> For the phase 5 release of this product, formal Bluetooth interface specifications were not available. For more information, see [Section 4.13.3](#page-61-5).

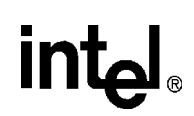

- 140-pin expansion header—Main connector for SA-1111 Development Module (daughter) or third-party daughter cards
- Video out header—Five-pin connector that provides composite video

The following components and systems are on side two of the SA-1110 Development Board:

- Base station connector—14-pin connection for JTAG programming, RS232, power input jack, and telephone
- GPIO 0 switch—Manual override for GPIO 0
- GPIO 1 switch—Manual override for GPIO 1
- User software definable switches—Eight push-button switches for user software definable signals
- Battery headers—Ten-pin connector for battery temperature and status detection
- Compact Flash II header—50-pin connector used for Ethernet and memory expansion
- Backlight header—Five-pin connector for backlighting the LCD display
- Left channel input—Half of stereo input
- Right channel input—Half of stereo input
- Intel StrataFlash™ Memory—One of two 128 Mbit Intel StrataFlash memory components for the operating system and applications
- SDRAM—One of two 128 Mbit SDRAM
- 140-pin expansion header—Main connector for SA-1111 Development Module (daughter) or third-party daughter cards

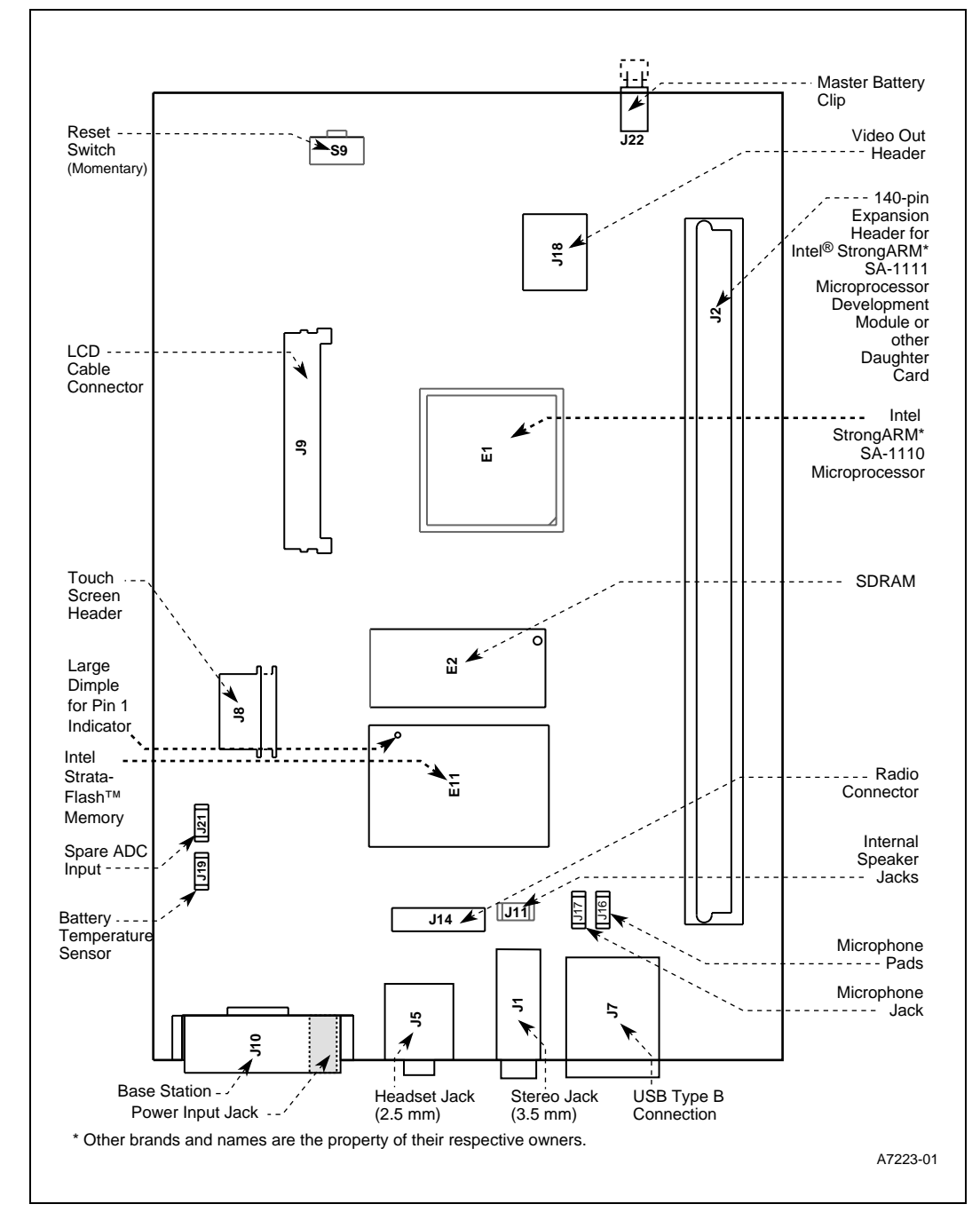

#### <span id="page-14-0"></span>**Figure 2-1. Intel® StrongARM\* SA-1110 Development Board, Side 1**

### <u>in</u>

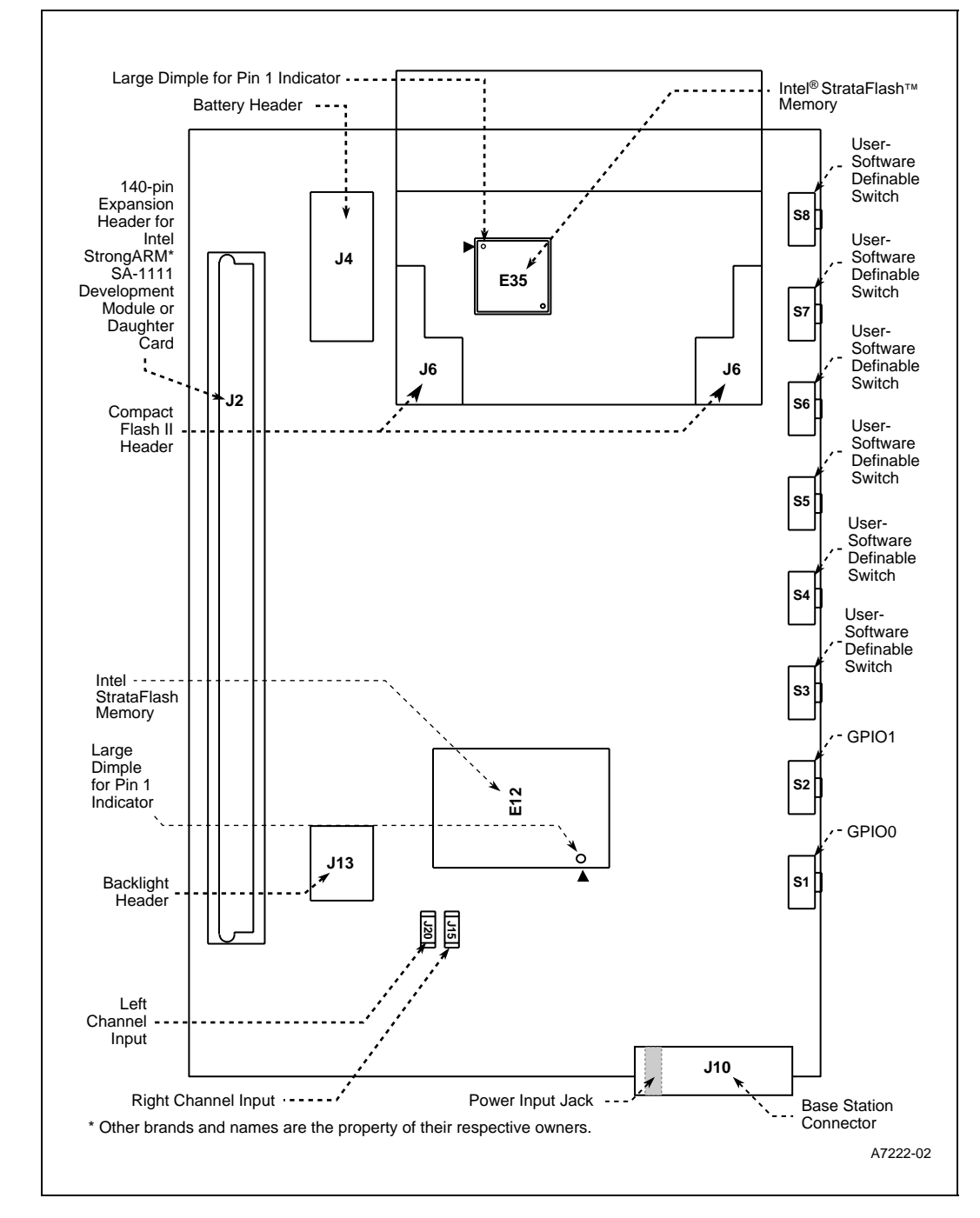

#### <span id="page-15-0"></span>**Figure 2-2. Intel® StrongARM\* SA-1110 Development Board, Side 2**

#### <span id="page-16-0"></span>**2.1.1 Unpacking the Intel® StrongARM\* SA-1110 Development Board**

- *Warning:* This board contains electronic components that are susceptible to permanent damage from electrostatic discharge (static electricity). To prevent electrostatic discharge, it is supplied in an antistatic bag. When handling the board, risk of damage can be alleviated by following a few simple precautions:
	- Remove the board from the bag only when you are working on an antistatic, earthed surface and wearing an earthed antistatic wrist strap.
	- Keep the antistatic bag that the card was supplied in; if you remove the board from a system, store it back in the bag.
	- Do not touch the gold contacts.

#### <span id="page-16-1"></span>**2.1.2 Development JTAG**

The SA-1110 Development Board uses the JTAG interface to program the PZ3128 and PZ3064 Complex Programmable Logic Devices (CPLDs). This code can be downloaded from Intel's website for developers.

The same JTAG loop also includes the SA-1110 component. With the appropriate software installed, the SA-1110 JTAG port hardware can be used to program the flash memories at a slow rate. However, the SA-1110 JTAG port does not support JTAG In-Circuit Emulation (ICE).

#### <span id="page-16-2"></span>**2.1.3 Intel® StrongARM\* SA-1110 Development Board Software**

The following source and executable files are available from the StrongARM section in the developer's area on the Intel website:

- Angel debug monitor Software component for StrongARM based on ARM software that loads an application from a remote host computer or application flash.
- Set of microHal libraries Lowest level software that provides initialization for the StrongARM evaluation boards. This layer, provided as source-code for a library, resides between the actual hardware and any Real Time Operating System (RTOS) or user application.
- Diagnostics A set of test programs that analyze the functions of SA-1110 Development Boards and SA-1111 Development Modules.
- Sample I/O drivers Available for developers using Windows\* CE.

#### <span id="page-16-3"></span>**2.1.4 Assembling the SA-1110 Development Platform**

The 140-pin connectors are very fragile on the SA-1110 Development Board and the SA-1111 Development Module. Care must be taken when assembling or disassembling these modules. For information about assembling procedures, see the *Intel® StrongARM\* SA-1111 Microprocessor Development Module User's Guide.*

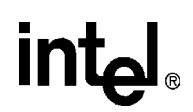

*Caution:* If the 140-pin connector is damaged due to improper assembly, the reader must contact their Intel Sales representative for module replacement.

#### <span id="page-17-0"></span>**2.2 Providing Power for Only the SA-1110 Development Board**

Use the following procedure to provide power only for the SA-1110 Development Board. To provide power for the SA-1110 Development Board and the SA-1111 Development Module, see [Section 2.3.](#page-19-0)

- *Caution:* The following procedure assumes that the jumper (shunt) for J22, the Master Power Clip for the Li-ion battery, has been removed and that all power associated with the SA-1110 Development Board is off. For more information about Li-ion battery considerations, see [Chapter 6](#page-70-4).
	- *Note:* A very high value capacitor of 0.33 Farads (super cap) is connected in parallel with the power input from J10. This capacitor provides enough power to support the system for several minutes in sleep mode when power from J10 is removed.
		- 1. Verify that the Li-Ion battery is installed on the SA-1110 Development Board and that the battery harness is connected to J4 (see [Figure 2-3](#page-17-1) for the location of the Li-Ion battery).

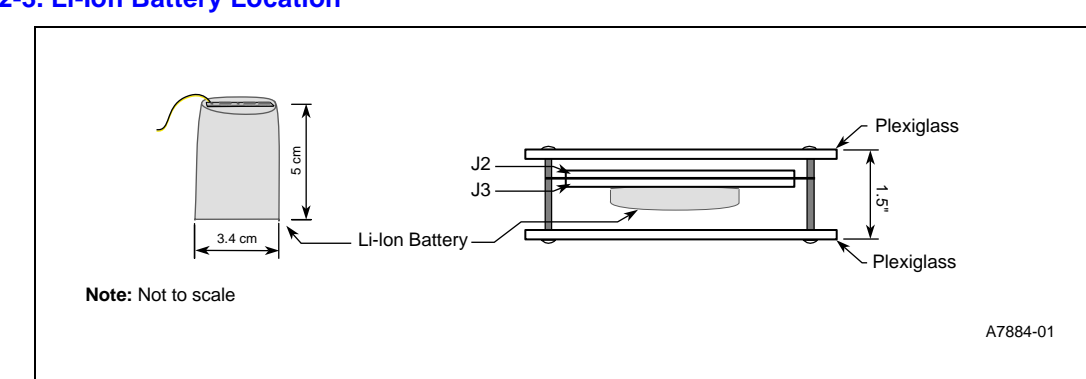

#### <span id="page-17-1"></span>**Figure 2-3. Li-Ion Battery Location**

## <u>int</u>

2. Verify that the jumper (shunt) for J22 is **inserted** on the Master Power Clip (J22 should appear covered).

#### <span id="page-18-0"></span>**Figure 2-4. Master Power Clip Location**

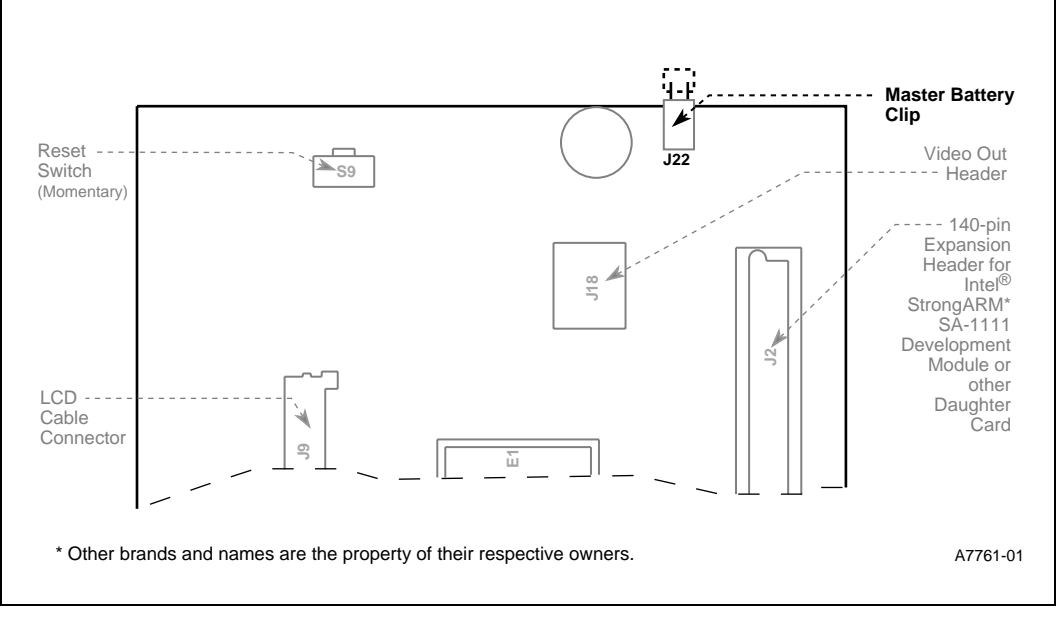

- 3. Select the appropriate AC adapter to DC converter device (wall brick) depending upon whether you are in a 110-volt or 220-volt environment.
- 4. Insert the power jack that is connected to the wall brick into J10 (see [Figure 2-5](#page-18-1) for the location of J10).

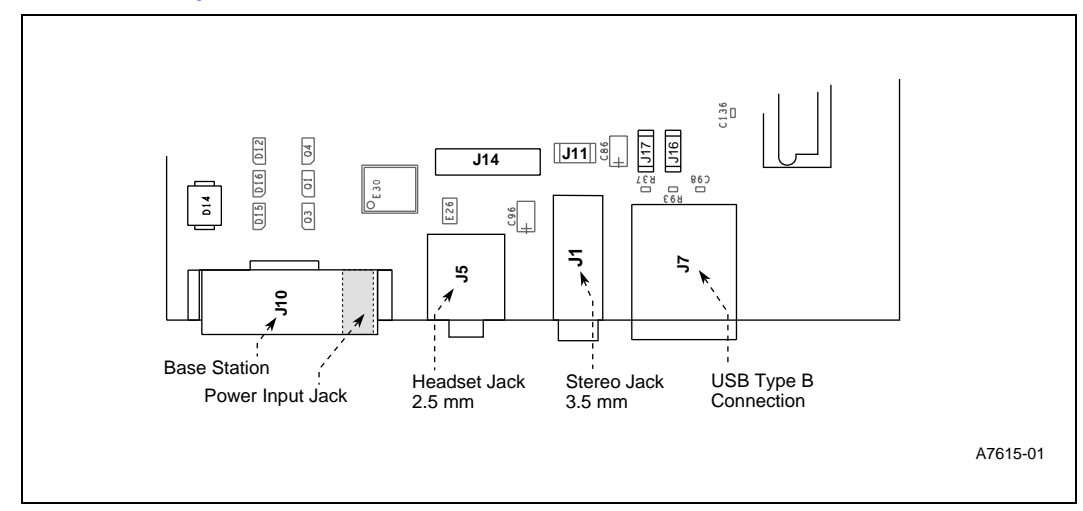

#### <span id="page-18-1"></span>**Figure 2-5. AC Power Input Jack Location**

- *Note:* The power jack may have to be rotated to its flat side to accommodate any other connectors in J10.
	- 5. Plug in the wall-brick into an AC outlet.
	- 6. See the *Intel® StrongARM\* SA-1110/SA-1111 Development Kit Quick Start User's Guide* file for success and failure indications of start-up diagnostic results and how to proceed.

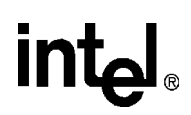

To disconnect power, remove the power jack from J10 and remove the Master Power Clip from J22 and wait for the super cap to discharge (typically less than 5 minutes).

*Note:* If sleep mode was entered as a result of VDD\_FAULT or BATT\_FAULT signals, GPIO 0 and GPIO 1 are the only wake up events that can bring the SA-1110 out of sleep mode.

#### <span id="page-19-0"></span>**2.3 Providing Power for the SA-1110 Development Board and the SA-1111 Development Module**

Use the following procedure to provide power for the SA-1110 Development Board and the SA-1111 Development Module. To provide power for only the SA-1110 Development Board, see [Section 2.2.](#page-17-0)

- *Caution:* The following procedure assumes that all power associated with the SA-1110 Development Board is off. For more information about Li-ion battery considerations, see [Chapter 6](#page-70-4).
	- *Note:* A very high value capacitor of 0.33 Farads (super cap) is connected in parallel with the power input from J10. This capacitor provides enough power to support the system for several minutes in sleep mode when power from J10 is removed.
		- 1. Disconnect the battery harness from J4 and remove the Li-Ion battery from the SA-1110 Development Board (see [Figure 2-6](#page-19-1) for the location of the Li-Ion battery).

#### <span id="page-19-1"></span>**Figure 2-6. Li-Ion Battery Location**

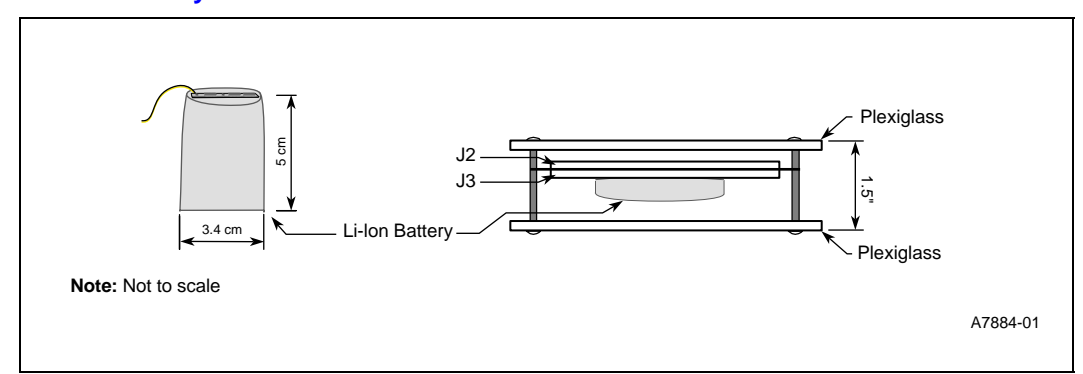

- 2. Assemble the SA-1110 Development Board with the SA-1111 Development Module, as described in the *Intel® StrongARM\* SA-1111 Companion Chip Development Board User's Guide*.
- 3. Select the appropriate AC adapter to DC converter device (wall brick) depending upon whether you are in a 110-volt or 220-volt environment.

4. Insert the power jack that is connected to the wall brick into J10 (see [Figure 2-7](#page-20-1) for the location of J10).

#### <span id="page-20-1"></span>**Figure 2-7. AC Power Input Jack Location**

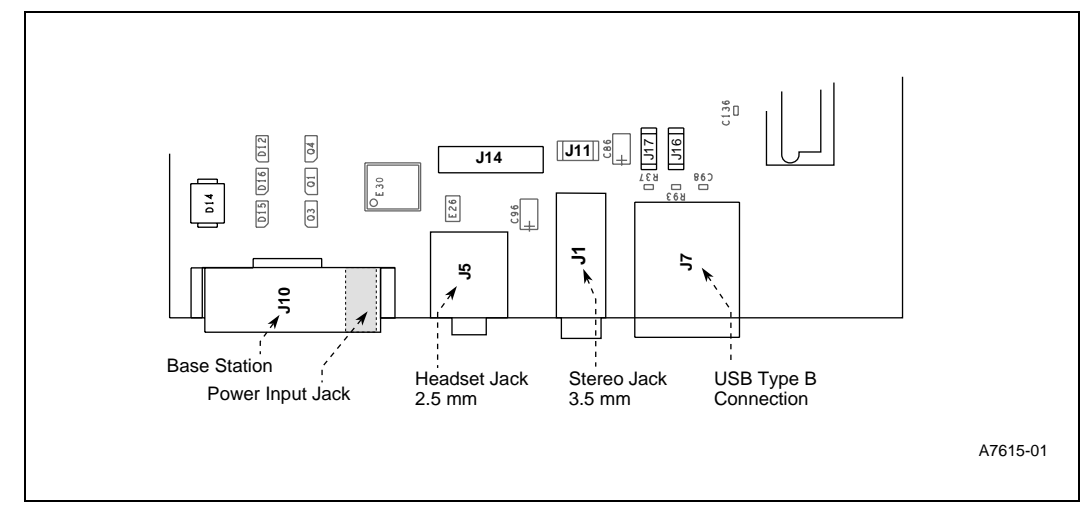

- *Note:* The power jack may have to be rotated to its flat side to accommodate any other connectors in J10.
	- 5. Plug in the wall-brick into an AC outlet.
	- 6. See the *Intel® StrongARM\* SA-1110 Development Board Quickstart* file for success and failure indications of start-up diagnostic results and how to proceed.

To disconnect power, remove the power jack from J10 and wait for the super cap to discharge (typically less than 5 minutes).

*Note:* If sleep mode was entered as a result of VDD\_FAULT or BATT\_FAULT signals, GPIO 0 and GPIO 1 are the only wake up events that can bring the SA-1110 out of sleep mode.

#### <span id="page-20-0"></span>**2.4 Using the ARM\* ADS with the SA-1110 Development Platform**

The ARM Developer Suite (ADS) is provided in the SA-1110 Development Platform kit. The ARM ADS is a cross-development tool set for ARM processors and is provided with an integrated development environment. The ARM ADS includes a debugger that allows the debugging of applications running on the target SA-1110 Development Platform.

When running the ARM debugger, one part runs on the host (this part includes the user interface) and the other part runs on the target (the SA-1110 Development Platform). The host and target interact across a communications channel. By default, the SA-1110 Development Platform uses its RS232 port to communicate with the host. The software that runs on the target is called the *remote debug stub* or *debug monitor*. The debug monitor used with the SA-1110 Development Platform is a program called Angel.

#### <span id="page-21-0"></span>**2.4.1 Angel\* Firmware**

To use the ARM ADS with the SA-1110 Development Platform, Angel must be resident. See the Angel readme file for information on installing Angel.

#### <span id="page-21-1"></span>**2.4.2 Connecting the SA-1110 Development Platform to the Host**

After installing the ARM ADS on the host system, connect the SA-1110 Development Board to the host using the base station cable that is supplied in the SA-1110 Development Platform kit. This split cable contains the Dsub9 serial port, Dsub25 JTAG, and RJ11 phone jack connectors. Connect the Dsub9 connector to the RS-232 serial port on the host. The black Base Station connector of the split cable containing the POTS and RS-232 signals must be connected to the Base Station header on side 1 (J10) of the SA-1110 Development Board.

The same serial connections and cable as described in the preceding paragraph can be used and is the recommended method for providing serial communications between the host and SA-1110 Development Platform when the companion SA-1111 Development Module is attached. For this to work, ensure that switchpak 2 (SW2), switch 3 (SW2-3) on the SA-1111 Development Module is in the ON position. For the location of SW2, refer to the SA-1111 Development Module User's Guide. Alternatively, serial communications between the host and target can be provided by the double-female Dsub9 terminated RS232 cable that comes in the SA-1111 Development Module kit and the serial ports (UART1 and UART3) on the SA-1111 Development Module. Refer to the *Intel*® StrongARM\* *SA-1111 Development Module User's Guide* and the Angel software kit's readme.txt for more information on using those serial ports.

The 9-pin RS232 cable connected to the Base Station serial port (J10) on the SA-1110 Development Board cannot be connected at the same time as the UART1 serial port (J16) on the SA-1111 Development Module. Connecting them at the same time will corrupt the data on the UART1.

#### <span id="page-21-2"></span>**2.4.3 Bringing Up the Angel\* Debug Monitor**

To configure the debug environment, power up the SA-1110 Development Platform and invoke the ARM AXD Debugger on the host system. Select the Options menu and choose the Configure Target option. In the Choose Target dialog, select the ADP target and press the "Configure" button. The Remote\_A Connection dialog appears. Press the Select button and choose the ARM serial driver. Press the "Configure" button. The Setup Serial Connection dialog will appear. Select the appropriate serial port (COM1..4) that is being used on the host for communicating to the SA-1110 Development Board. Select 115200 from the Baud Rate drop-down list. Only reduce the connection speed if you experience communications problems. Press "OK".

The following settings also should be made in the Remote\_A Connection dialog:

Heartbeat – Should be disabled (not checked)

Endian – "Little" should be selected

Channel Viewers – Should be disabled (not checked)

Press "OK" in the Remote\_A Connection dialog box to save the new settings. Press "OK" in the Choose Target box to accept the ADP target and activate remote debugging. A banner is printed in the RDI Log window of the AXD Debugger announcing the presence of the Angel Debug Monitor on the SA-1110 Development Platform.

# **intal**

#### <span id="page-22-0"></span>**2.4.4 Running an Application**

The ARM ADS comes with some example applications that can be built and run. Follow the instructions above under [Section 2.4.2](#page-21-1) and connect the SA-1110 Development Platform to the host. On the host, invoke CodeWarrior for ARM Developer Suite. From the Files menu, select Open and navigate to the directory where the ARM SDK is installed. By default this directory is Program Files\ARM\ARM Developer Suite. Open the random number test project file, randtest.mcp, that can be found in Program Files\ARM\ARM Developer Suite\Examples\explasm. A window for the randtest project will appear. From the Project menu, select the "Make" option. The output window will display the progress and status of the build; there should be no errors.

Before running the randtest application, ensure that the SA-1110 Development Platform is connected to the host and apply power to it. It is assumed that the connections and remote configuration options have already been properly set as described in the previous [Section 2.4.2](#page-21-1) and [Section 2.4.3.](#page-21-2) From the main CodeWarrior window select the Project menu and choose the "Run" option. The ARM AXD Debugger will be invoked. The Angel Debug Monitor will be started and the randtest application will be run. The console window will display the results of ten calls to the randomnumber() routine.

For more information on using the ADS, refer to the reference manual and user's guide in the Program Files\ARM\ARM Developer Suite\pdf directory or to the ARM web site at http://www.arm.com. A software kit containing Angel sources, images, and build directions for the SA-1110 Development Platform are provided on Intel's website at http://www.developer.intel.com under the StrongARM processors products software library.

### <span id="page-24-0"></span>intel. **Theory of Operation 3**

The SA-1110 Development Platform is designed for the hardware and software development of hand-held, palm-top and tethered applications. The SA-1110 Development Platform provides all the system components necessary for a Windows\* CE or other OS hand-held PC system or a subnotebook system development platform including three independent video heads, high-quality stereo sound and radio interface support.

#### <span id="page-24-1"></span>**3.1 System Partitioning**

The SA-1110 Development Platform's system partitioning is designed so that the SA-1110 Development Board functions as a standalone palm-size PC reference design. The SA-1110 Development Board's mechanical design supports simple system packaging using sheet Lexan\*, screws and spacers to integrate the LCD, optional frontlight, touch screen and batteries.

The block diagram shown in [Figure 3-1](#page-25-0) illustrates the modularity and flexibility of the design. Two 140-pin fully buffered daughter board expansion headers (J2) are supported; one on each side of the SA-1110 Development Board. Either side of J2 can be used to support the SA-1111 Development Module or the graphics accelerator module.

The functionality of the dual interconnects is identical. The rationale for two interconnects is as follows: When the cards are connected in an extended fashion ("Z" shaped), full electronic probing is possible. When connected in a compact format ("U" shaped), tight packaging is facilitated.

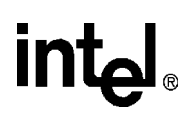

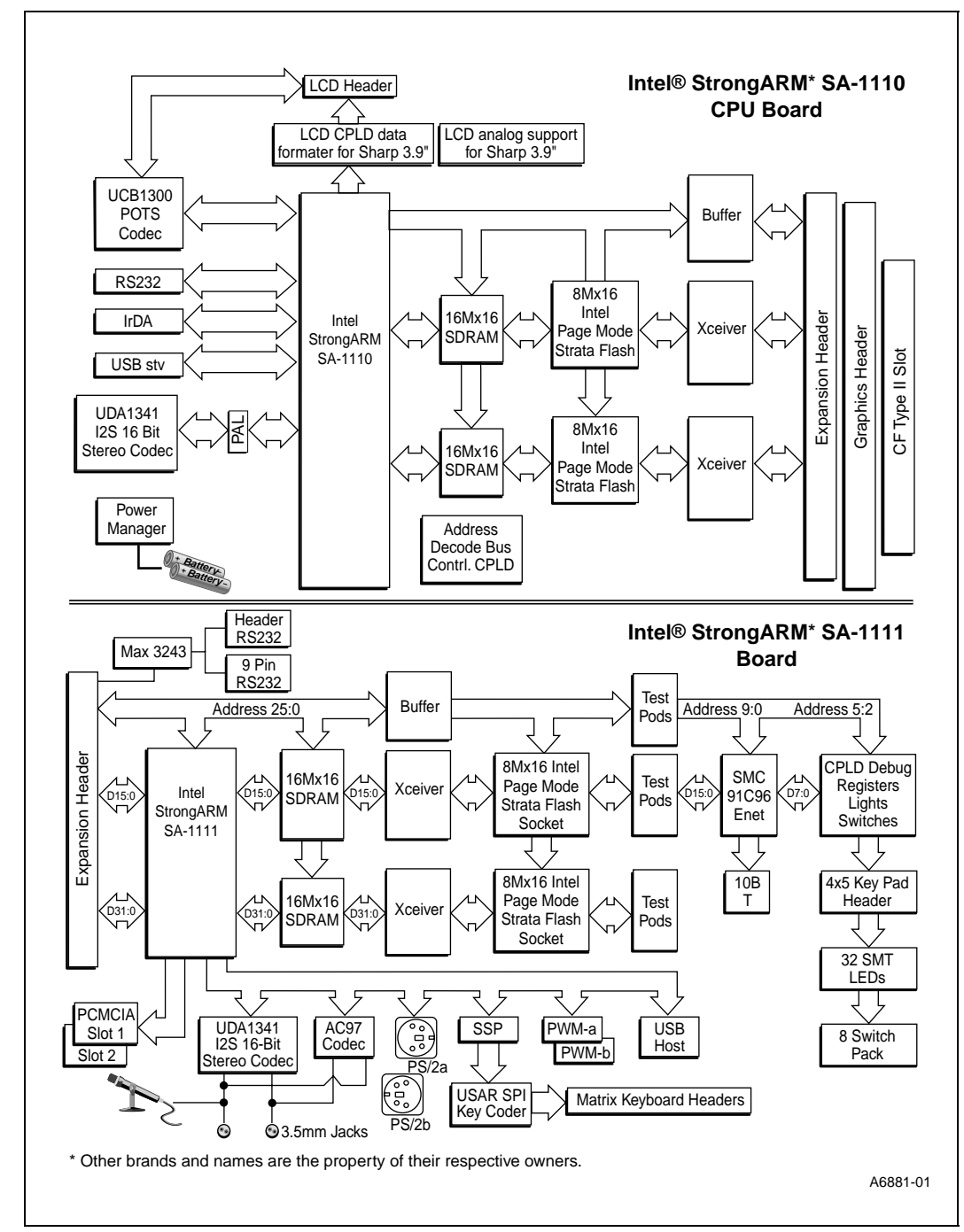

#### <span id="page-25-0"></span>**Figure 3-1. Intel® StrongARM\* SA-1110 Development Platform Block Diagram**

As shown in [Figure 3-2](#page-26-0), the system partitioning allows the SA-1110 Development Board to be used by itself as a minimal palm-size PC system. All device interfacing is implemented with in-system programmable CPLDs and most system interface points are available on connectors suitable for daughter boards or cables.

<span id="page-26-0"></span>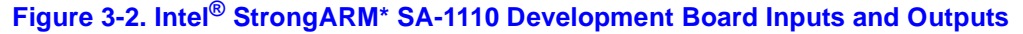

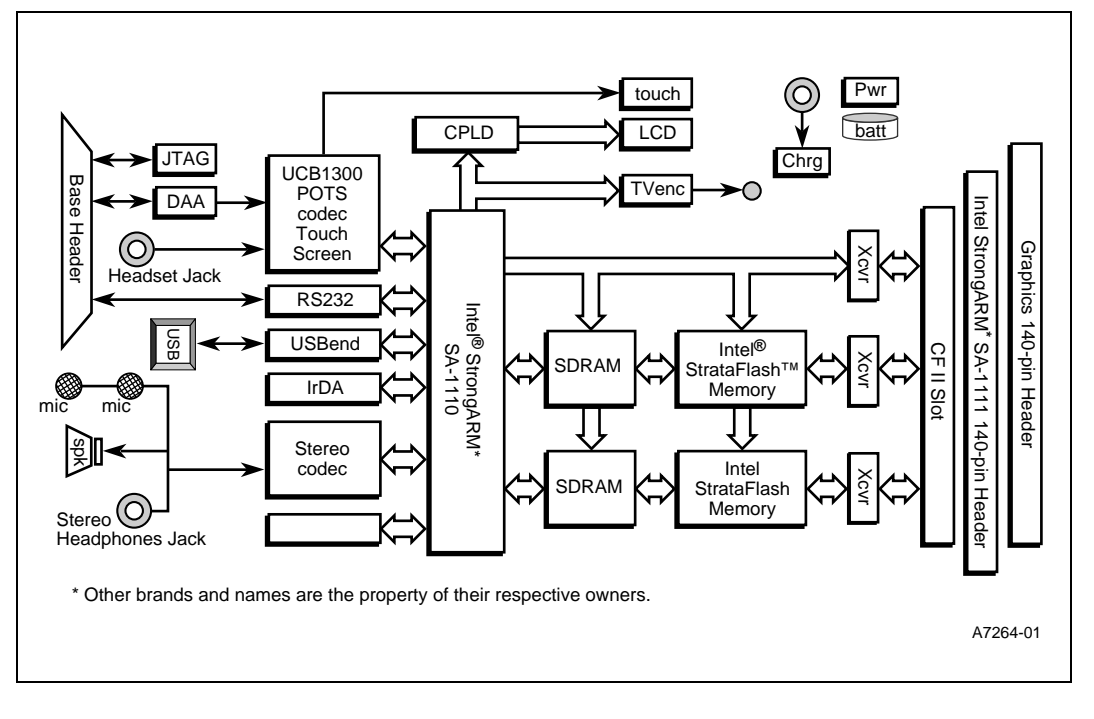

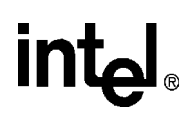

Although not intended as a ready to manufacture product design, the SA-1110 Development Board provides the basis for low-cost derivative designs. [Figure 3-3](#page-27-0) shows how data flows within the SA-1110 Development Module.

<span id="page-27-0"></span>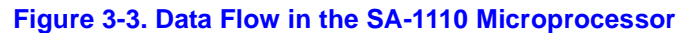

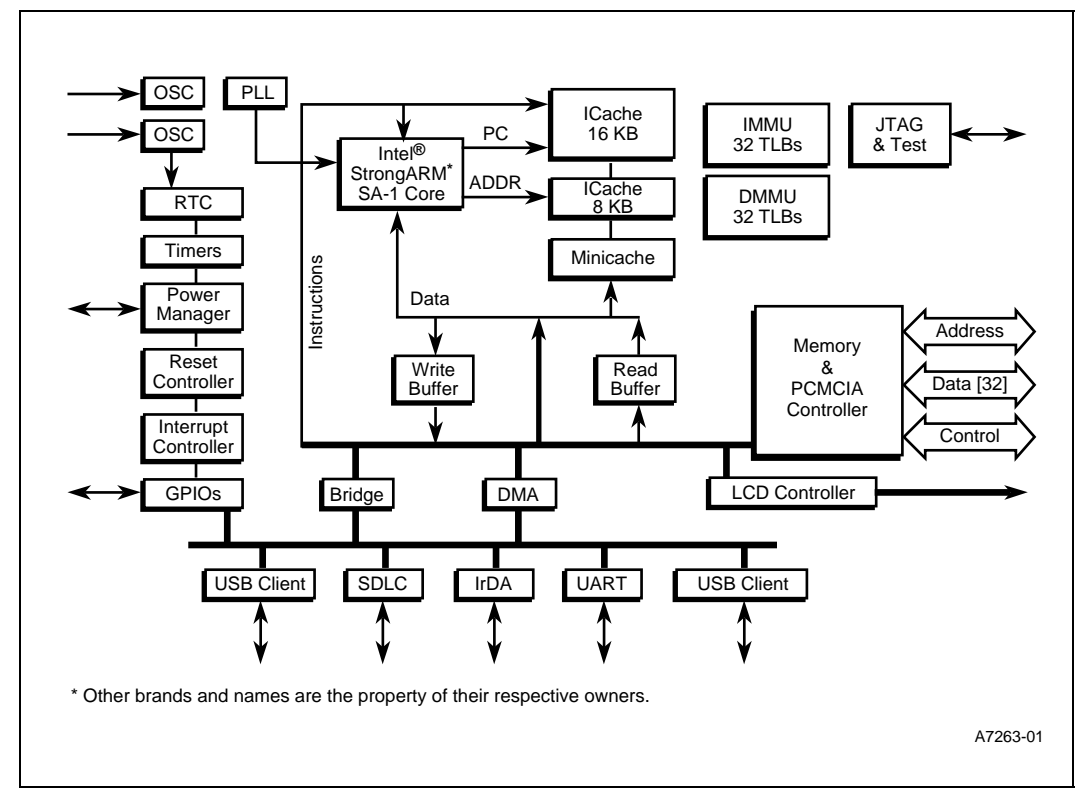

The SA-1110 Development Board supports the following applications:

- Palm-size PC with docking USB PC sync
- MP3 HiFi stereo record and playback
- Hand writing recognition
- Speech recognition
- Web browser
- VoIP with voice dialing and speakerphone
- Wireless voice dialing VoIP/POTS handset or speakerphone using CF RF modem
- POTS voice dialing speakerphone
- Video capture with CMOS camera and video capture daughter board
- Broadcast TV receiver using video capture daughter board with Microtune<sup>®</sup> TV tuner chip
- IBM 340 Mb compact flash microdrive applications

### <span id="page-28-0"></span>**Hardware Considerations 4**

This chapter provides an in-depth description on the following topics:

- Xbus expansion headers
- Storage
- GPIOs
- Registers
- Displays
- Buses and Ports
- Power
- Audio
- Video

#### <span id="page-28-1"></span>**4.1 Xbus Expansion Headers**

The general-purpose expansion bus headers provided on the SA-1110 Development Board are referred to as the Xbus headers (not to be confused with ISA Xbus). All SA-1110 address, data and memory interface signals are buffered before driving the Xbus headers.

The Xbus headers allow interfacing to the SA-1111 microprocessor companion chip and the SA-1111 Development Module as well as a third-party graphics chip daughter board.

These general-purpose expansion headers allow the use of the SA-1110 Development Board as a general-purpose hardware and software development platform for battery-powered and tethered applications. For more information about Xbus headers, see the *Intel® StrongARM\* SA-1111 Development Module User's Guide.*

#### <span id="page-28-2"></span>**4.2 Storage**

This section describes the memory map, the SDRAM interface, the expansion flash memory, the interface for the expansion SDRAM, and compact flash issues.

#### <span id="page-28-3"></span>**4.2.1 Intel® StrongARM\* SA-1110 Development Board Memory Map**

Table 5-1 shows the address ranges for the standard SA-1110 Development Board Xbus devices as well as flash memory, SDRAM, and system control and system debug registers. The address range field indicates the entire decoded range while the size:width field indicates the actual resource size and width within the decoded range. All decoded resources are address wrapped within their address range.

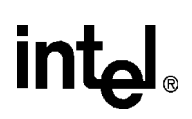

#### <span id="page-29-1"></span>**Table 4-1. System Memory Map**

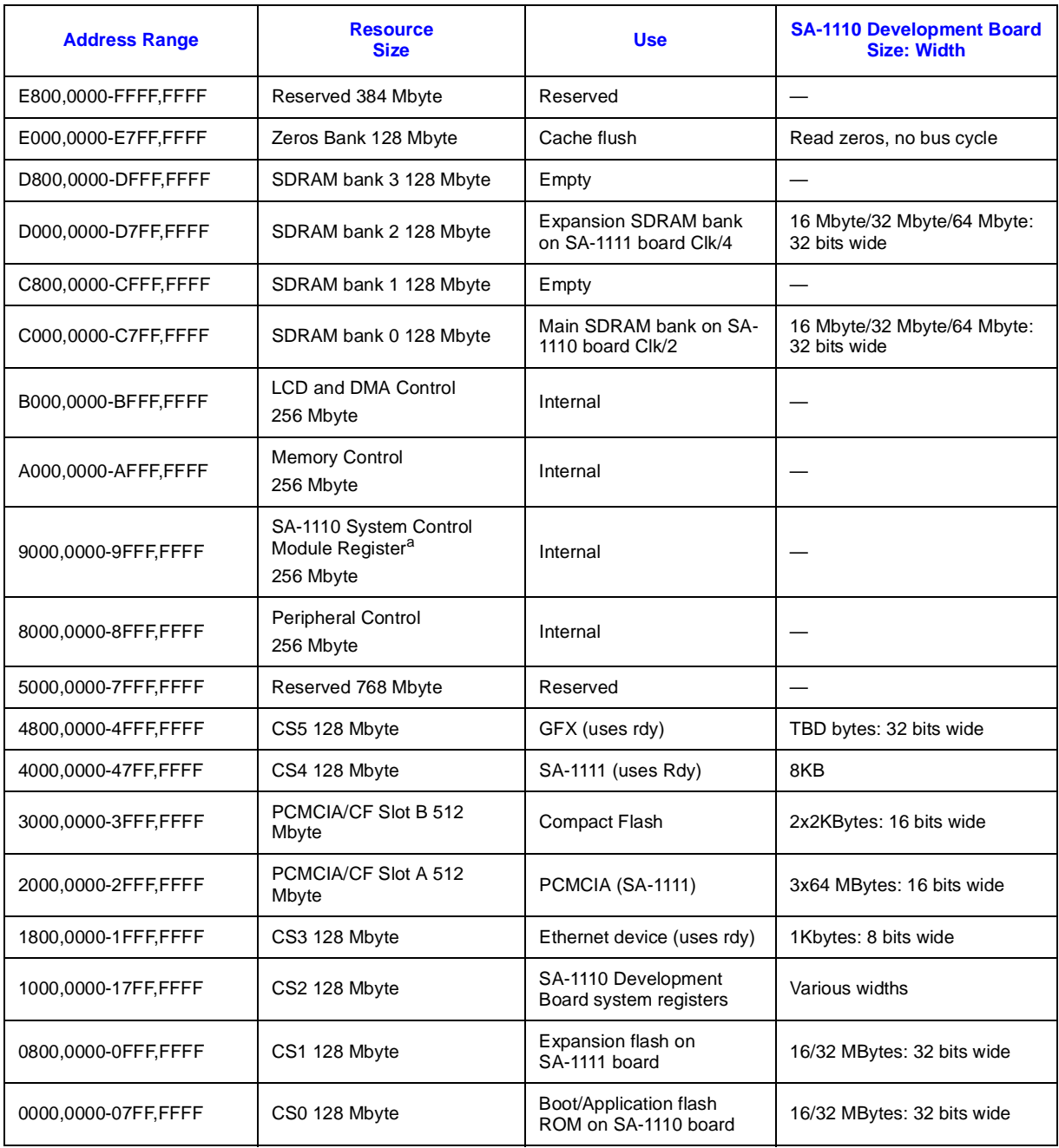

a. This register is located in the SA-1110 device.

#### <span id="page-29-0"></span>**4.2.2 Flash Memory**

The SA-1110 Development Board flash bank is populated with 128 Mbit fast page mode 3 V StrataFlash memory. These devices allows 32 Mbyte flash banks.

#### <span id="page-30-0"></span>**4.2.3 Main SDRAM Interface**

The SA-1110 Development Board provides support for 64 Mbit, 128 Mbit or 256 Mbit SDRAMs. The 54 pin TSOP footprint supports a wide variety of SDRAM vendors and densities. The system partitioning is designed to minimize the loading and etch length on the SA-1110 pin bus. This permits the system to run up to 103 MHz SDRAM using SA-1110 CoreClk/2 and 125 MHz SDRAM components. Using two 256 Mb 16 Mx16 SDRAMs provides a main memory load of 64 MBytes. The SA-1110 Development Board is configured with 128 Mb SDRAMs for a 32 MByte memory load.

#### <span id="page-30-1"></span>**4.2.4 Expansion Flash Memory**

The SA-1111 Development Module flash bank is populated with 128 Mbit socketed fast page mode 3V StrataFlash memory devices. These devices allow 32 Mbyte flash banks.

Switch component SW2, switch 8 on the SA-1111 Evaluation Module allows selection of either the main flash bank on the SA-1110 Development Board or the expansion flash bank on the SA-1111 Development Module as the boot bank. For more information on the effects of SW2, see the *Intel® StrongARM\* SA-1111 Companion Chip Development Board User's Guide.*

#### <span id="page-30-2"></span>**4.2.5 Expansion SDRAM Interface**

The SA-1111 Development Module provides support for 64 Mbit, 128 Mbit or 256 Mbit SDRAMs. The 54 pin TSOP footprint supports a wide variety of SDRAM types and sizes. The SA-1111 Development Module's SDRAMs are buffered from the SA-1110 CPU and must run on a SA-1110 CoreClk/4 permitting a maximum SDRAM clock speed of 51.5 MHz for this SDRAM bank. Using two 256 Mb 16Mx16 SDRAMs provides a expansion memory load of 64 Mbytes. The SA-1111 Development Module is initially configured with 128 Mb SDRAMs for a 32 Mbyte memory load.

#### <span id="page-30-3"></span>**4.2.6 Compact Flash**

The SA-1110 Development Board supports a single type II CF socket. The SA-1110 Development Board CF slot uses the same interface signals required by the SA-1111 Development Module and graphics accelerator boards, therefore the CF socket on the SA-1110 Development Board only functions when there are no daughter boards present.

*Caution:* Do not plug a CF card plugged into the SA-1110 Development Board CF socket when the SA-1111 Development or graphics boards are present or it will crash the system and may damage the SA-1111 component, the graphics accelerator device or SA-1110 Development Board's transceiver component. The buffer and transceiver chips on the SA-1110 Development Board that normally drive the CF socket are reconfigured to become the system buffers and transceivers that are used to isolate the SA-1111 Development Module and graphics boards from the SA-1110 Development Board when the daughter boards are attached.

> E11, which is shown on sheet 4 of 12 on the *Intel® StrongARM\* SA-1110 Development Board Schematics,* is a CPLD that controls the transceivers and some of the CF support signals. In addition, GPIO bits 5:4 control the flash size, as shown in [Table 4-5](#page-37-1). The SA-1110 GPIO pins GPIO 21, GPIO 22, GPIO 24 and GPIO 25 serve dual functions in the SA-1110 Development Board CF design. When the SA-1111 Development Module is attached, GPIO 22 GPIO 21 are configured to be the GPIO alternate function bus DMA control signals nMBREQ and nMBGNT while GPIO 24 and GPIO 25 are the graphics and SA-1111 interrupt inputs. When the SA-1111

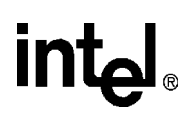

Development Module is not attached and the SA-1110 Development Board CF slot is active then GPIO 21 and GPIO 22 are used as CF RDY interrupt signals and CF card detect interrupt while GPIO 24 ad GPIO 24 are used as CF BVD2 and CF BVD1 inputs.

*Note:* The SA-1110 Development Board CF slot is addressed in the same address space as the SA-1111 Development Module's CF and PCMCIA slots, however the CF slot control signals and interrupt signals are not the same. Refer to the *Intel®StrongARM\* SA-1111 Companion Chip Developer's Manual* for the details. Two versions of the CF drivers are required for the SA-1110 Development Platform, one for the SA-1111 Development Module and one for the SA-1110 Development Board.

Several key functions available in CF devices are:

- Ethernet interface
- High speed modem
- Wireless one way and two way paging
- IBM micro-drives up to 340 Mbyte
- Bluetooth<sup>1</sup> RF modules

### <span id="page-31-0"></span>**4.3 Intel® StrongARM\* SA-1110 GPIO Usage**

The SA-1110 Development Board system maps the SA-1110 GPIO pins as shown in Table 5-4. The table shows the GPIO mapping of SA-1110 Development Board and previous Intel<sup>®</sup> StrongARM\* development platforms for comparison and as an aid to OS and Angel porting.

<sup>1.</sup> For the Phase 5 release of this product, formal Bluetooth interface specifications were not available. For more information, see section [Section 4.13.3.](#page-61-2)

*Note:* GPIO 0 and GPIO 1 are the only wake up events that can cause the SA-1110 to come out of sleep mode if sleep mode was entered as a result of VDD\_FAULT or BATT\_FAULT signals.

#### **Table 4-2. GPIO Usage for Intel® StrongARM\* Platforms**

<span id="page-32-0"></span>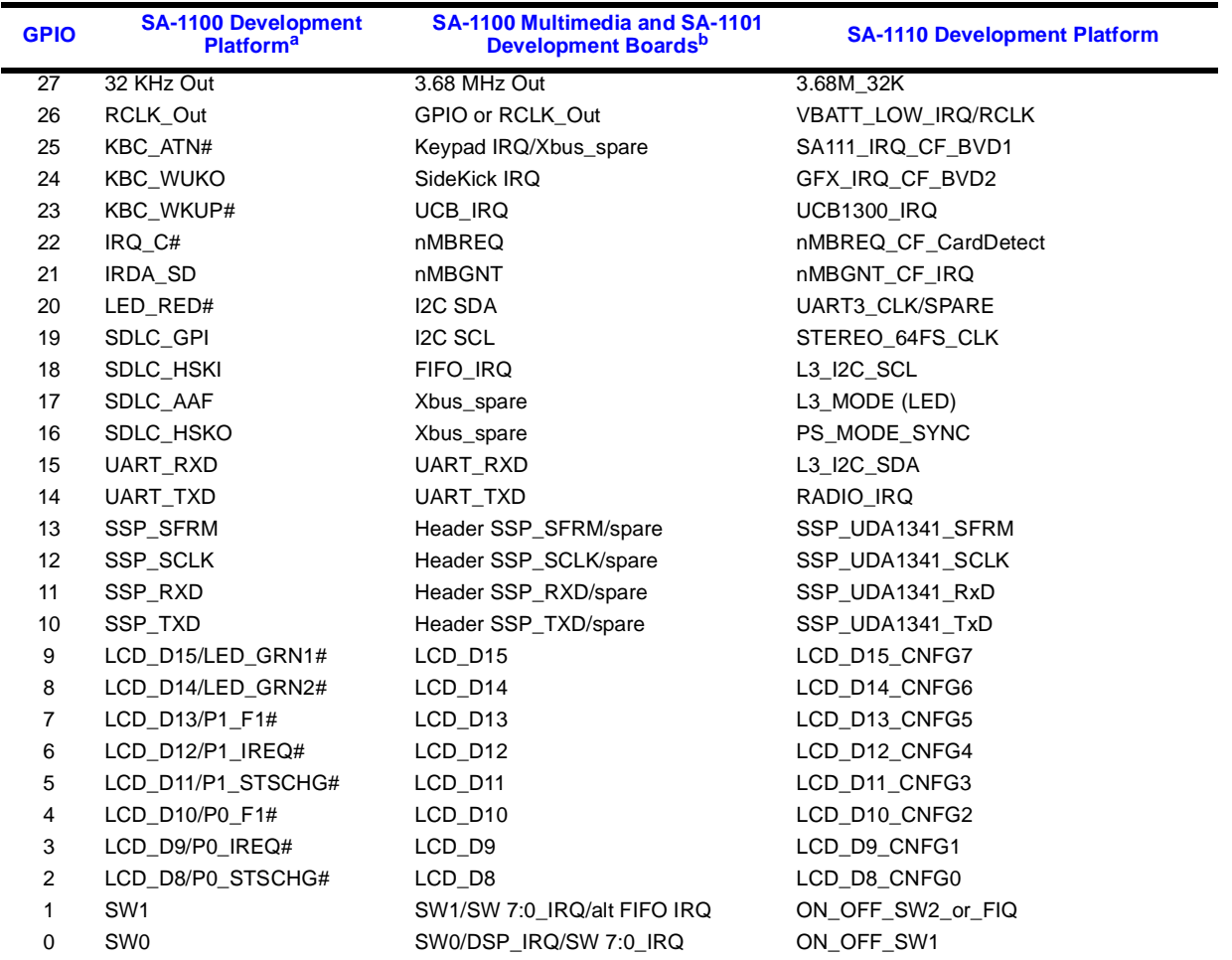

a. Order number DE–1S110–OA b. Order number DE–1S110–OC

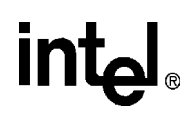

<span id="page-33-1"></span>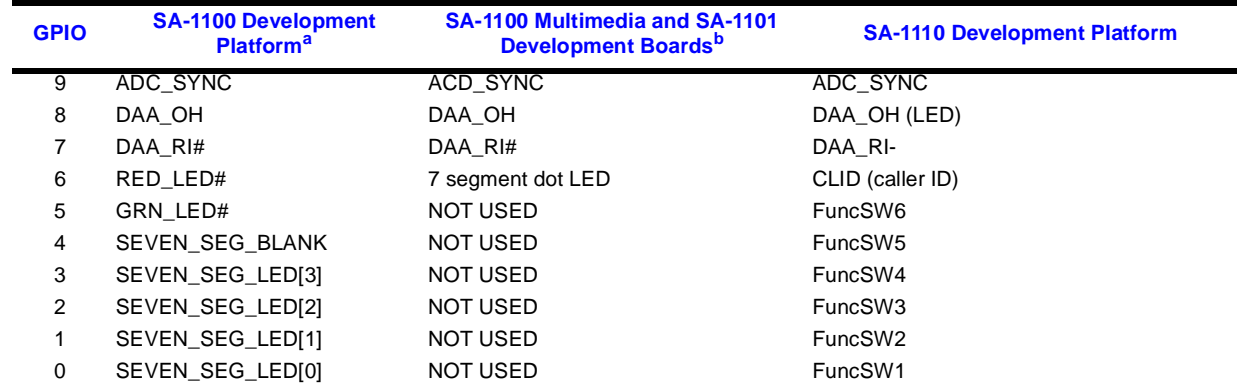

#### **Table 4-3. UCB 1300 CODEC**

a. Order number DE-1S110-OA<br>b. Order number DE-1S110-OC

b. Order number DE–1S110–OC

#### <span id="page-33-0"></span>**4.3.1 GPIO 0 and GPIO 1**

When the SA-1111 Development Module and Angel debug monitor are attached, GPIO 0 and GPIO 1 have special use at system boot time. The Angel boot software reads the SA-1110 GPIO 0 and GPIO 1 to determine which of four boot images to jump to. After system reset, GPIO 0 and GPIO 1 are driven through the SA-1111 Development Module's test CPLD from switch pack SW2, switches 1 and 2. After boot time, the GP01\_OFF bit in the NCR may be set to three-state the CPLD GPIO 0 and GPIO 1 drivers and allow these GPIOs to be used as their normal functions.

When the SA-1110 Development Board is used without the SA-1111 Development Module, the GPIO 0 and GPIO 1 signals are used for the soft power on/off switches and a spare fast interrupt (FIQ) signal.

If the Angel boot software is run on the SA-1110 Development Board without the SA-1111 Development Module attached, then S1 and S2 on the SA-1110 Development Board, which drive GPIO 0 and GPIO 1, can be used to select the Angel boot vector.

### <span id="page-34-0"></span>**4.3.2 Intel® StrongARM\* SA-1110 GPIO Pin Descriptions**

Details of the SA-1110 GPIO pins are shown in Table 5-4. *Pin Name* indicates the actual name of the pin on the SA-1110 device, while *Signal Name* indicates the signal name and function on the SA-1110 Development Module.

#### <span id="page-34-1"></span>**Table 4-4. GPIO Pin Descriptions (Sheet 1 of 2)**

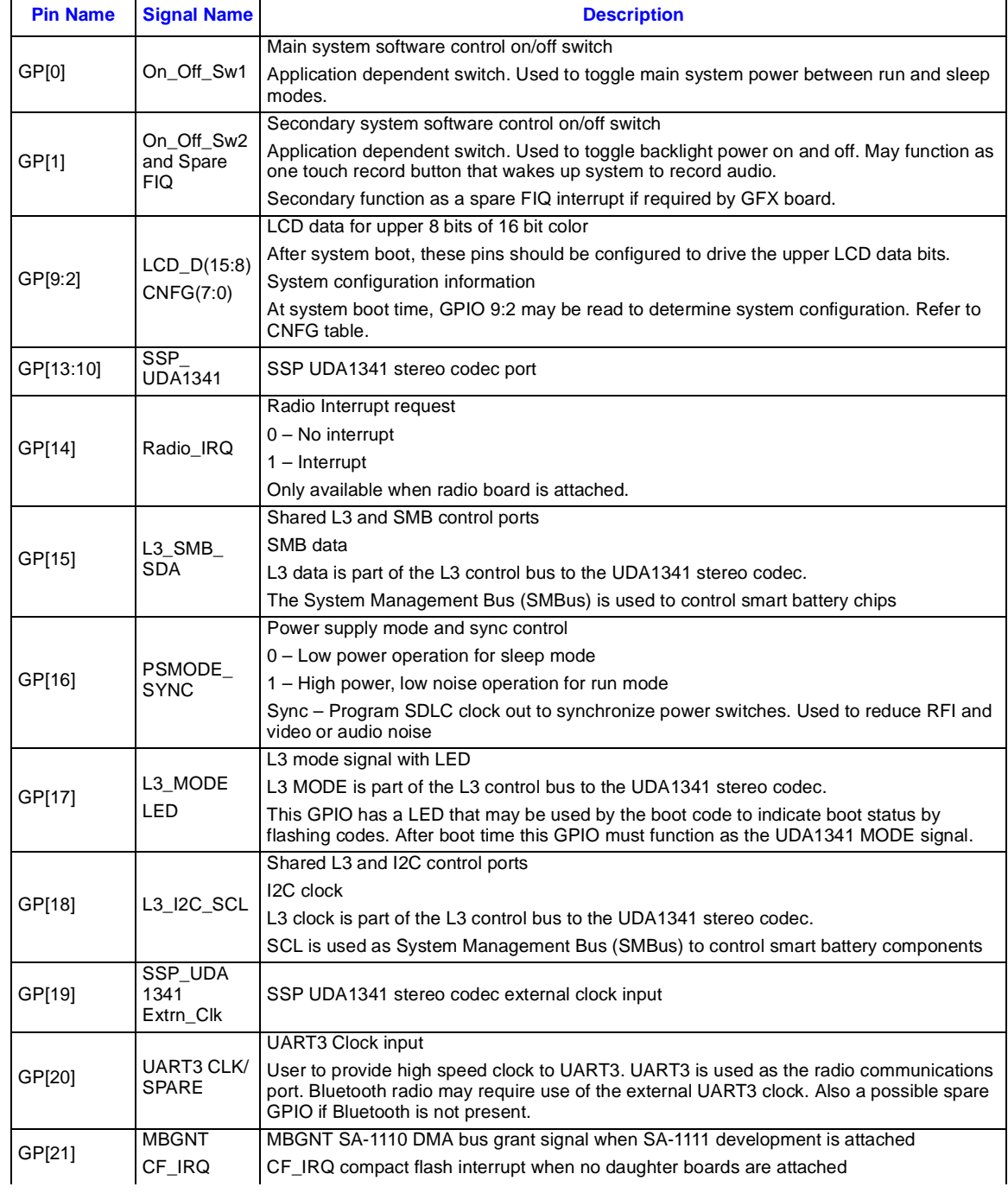

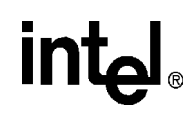

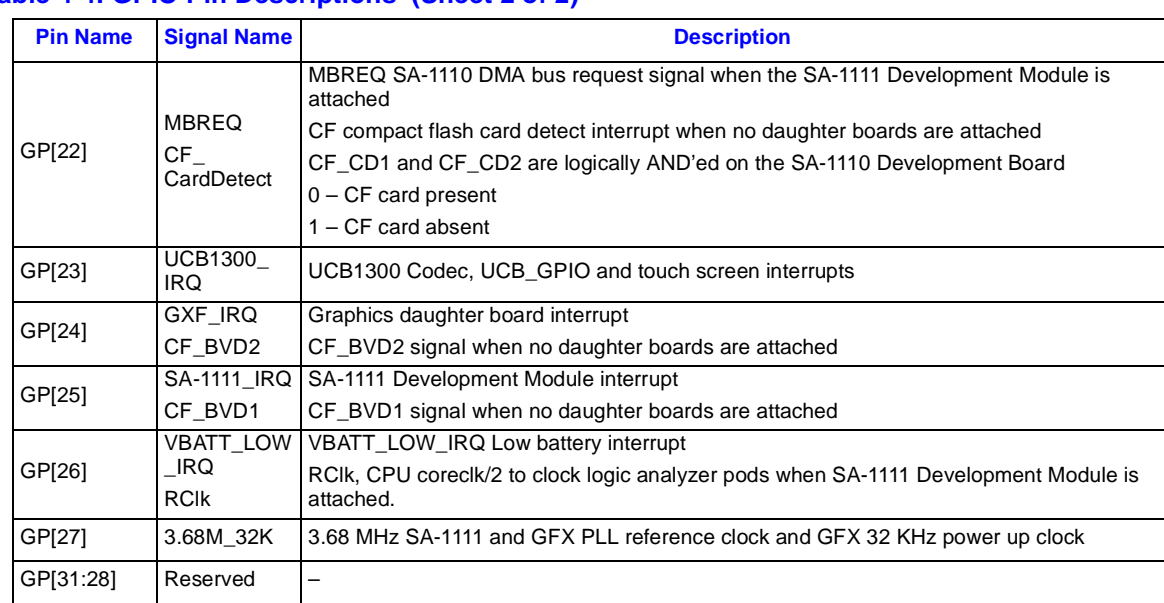

#### **Table 4-4. GPIO Pin Descriptions (Sheet 2 of 2)**

#### <span id="page-35-0"></span>**4.4 Register Descriptions**

This section describes the following registers:

- System configuration register—to control SDRAM size, flash size, and type of module such as SA-1111 development module.
- Board configuration register—to control the compact flash, codec, IRDA, stereo, audio, LCD, RS232, LEDs, communication ports, charger, radio, and speaker.
- Board status register—to control communications and radio ports.

#### <span id="page-35-1"></span>**4.4.1 Intel® StrongARM\* SA-1110 System Configuration Register SCR**

The SA-1110 Development Board supports several different SDRAM and flash memory types and sizes as well as different LCD types and multiple daughter cards. To allow the system boot code to correctly configure the SA-1110 memory interface and timing registers, the SA-1110 Development Board uses GPIO 9:2 pins to input system configuration information at boot time.

*Note*: In this document, the System Configuration Register (SCR) is referred to as a register, though no register actually exists and therefore there is no corresponding address. The register bits are composed of GPIO pins with some of them connected to pull-down resistors.

In the SA-1110 Development Platform, the GPIO 9:2 pins serve two functions: first as SCR bits that can be read at boot time, and later as the upper 8 bits of the LCD data port.

After system reset and boot, all SA-1110 GPIO pins are reset to be inputs. During the boot sequence the boot code performs the following sequence to determine the system configuration:

1. Configure GPIO 9:2 as outputs
# **int**

- 2. Write 0xFF to GPIO 9:2
- 3. Configure GPIO 9:2 as inputs
- 4. Read GPIO 9:2 and save as system configuration byte.

High value resistors (100 K Ohms) are attached between GPIO 9:2 and ground on those bits that must read as zeros in the configuration status register. High value resistors are required to minimize wasted power in the resistors while the LCD is operating. These 100K ohm pull-down resistors allow the GPIO pin to return to a valid zero level when the GPIO pins are configured as inputs.

To read the SCR bits, the boot code must first configure the GPIO 9:2 pins as outputs and then set them to 0xFF very early in the boot process. This precharges the GPIO 9:2 pins to 3 volts. The boot code must then configure the GPIO 9:2 pins as inputs and read the pins. The boot code must then store the configuration information in a global area so that drivers and system services can subsequently utilize the information.

The pins that have the 100K ohm pull-down resistors settle to a valid zero level in less then 2 microseconds. The pins that do not have pull-down resistors maintain valid high levels for more then 10 microseconds. Due to these time constraints, the SCR boot code needs to sample the GPIO 9:2 pins only during valid times.

A section of boot code that allows the SCR bits to be read at a valid time is shown in [Example 4-1](#page-36-0):

### <span id="page-36-0"></span>**Example 4-1. Boot Code to Read SCR Bits**

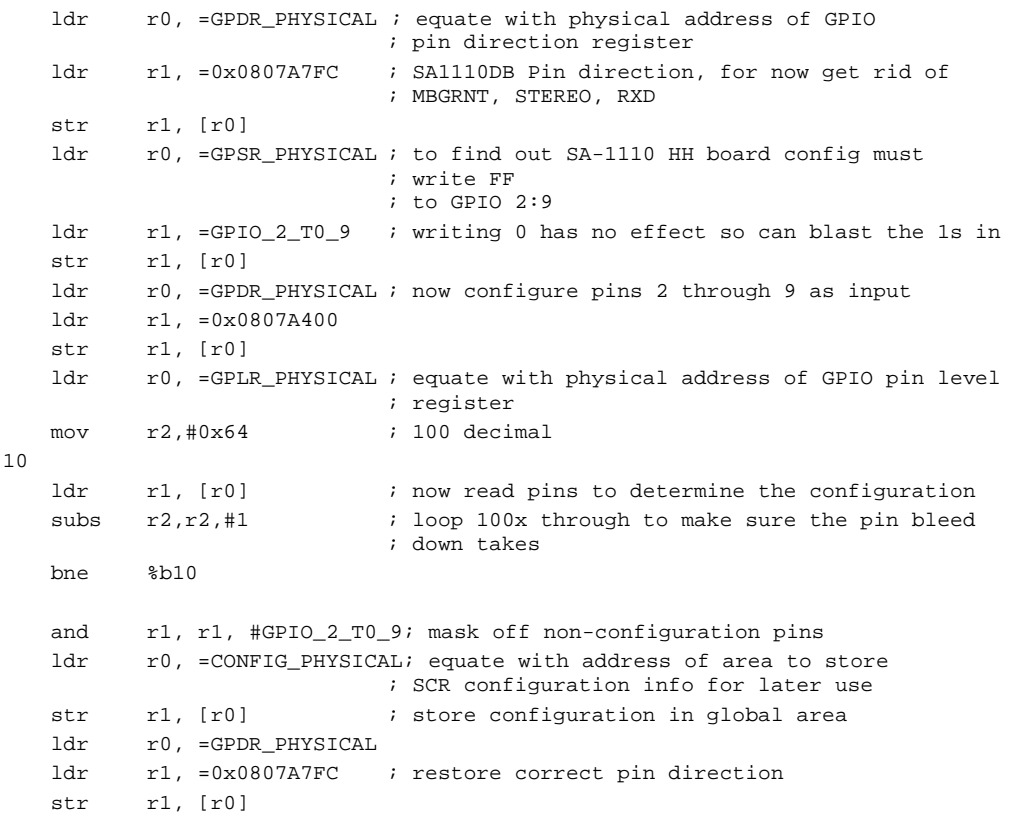

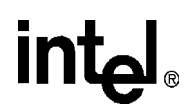

[Table 4-5](#page-37-0) provides bit descriptions of the SCR:

### **Table 4-5. System Configuration Bit Descriptions**

<span id="page-37-0"></span>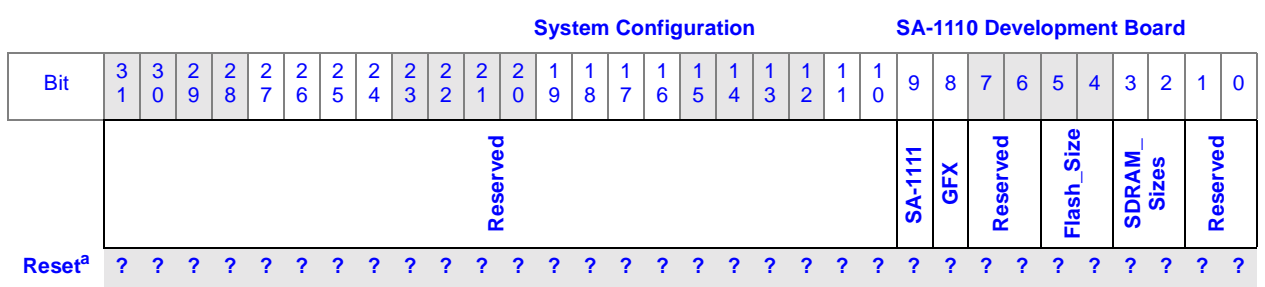

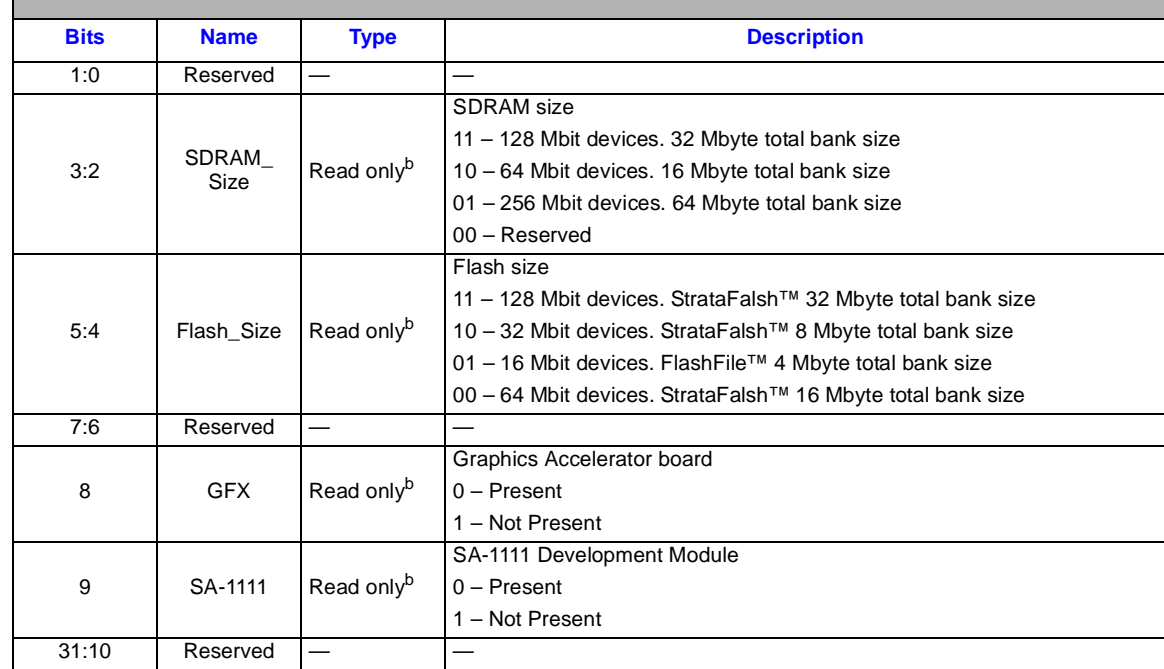

a. A question mark (?) indicates that this value is unknown at reset.

b. The values written in this bit are readable, but cannot be modified by software.

# **4.4.2 SA-1110 Development Board Control Register BCR 0x1200,0000**

The SA-1110 Development Board requires additional GPIO output functions which are implemented in the SA-1110 Development Board Control Register (BCR) to control the compact flash, codec, IRDA, stereo, audio, LCD, RS232, LEDs, communication ports, charger, radio, and speaker.

The BCR is **write only**–system software must maintain <sup>a</sup> shadow copy of the BCR to perform read-modify-write functions.

# intel

*Note:* The BCR is **not** reset at power up time and is maintained during sleep mode. System software must initialize this register very early in the cold power up code.

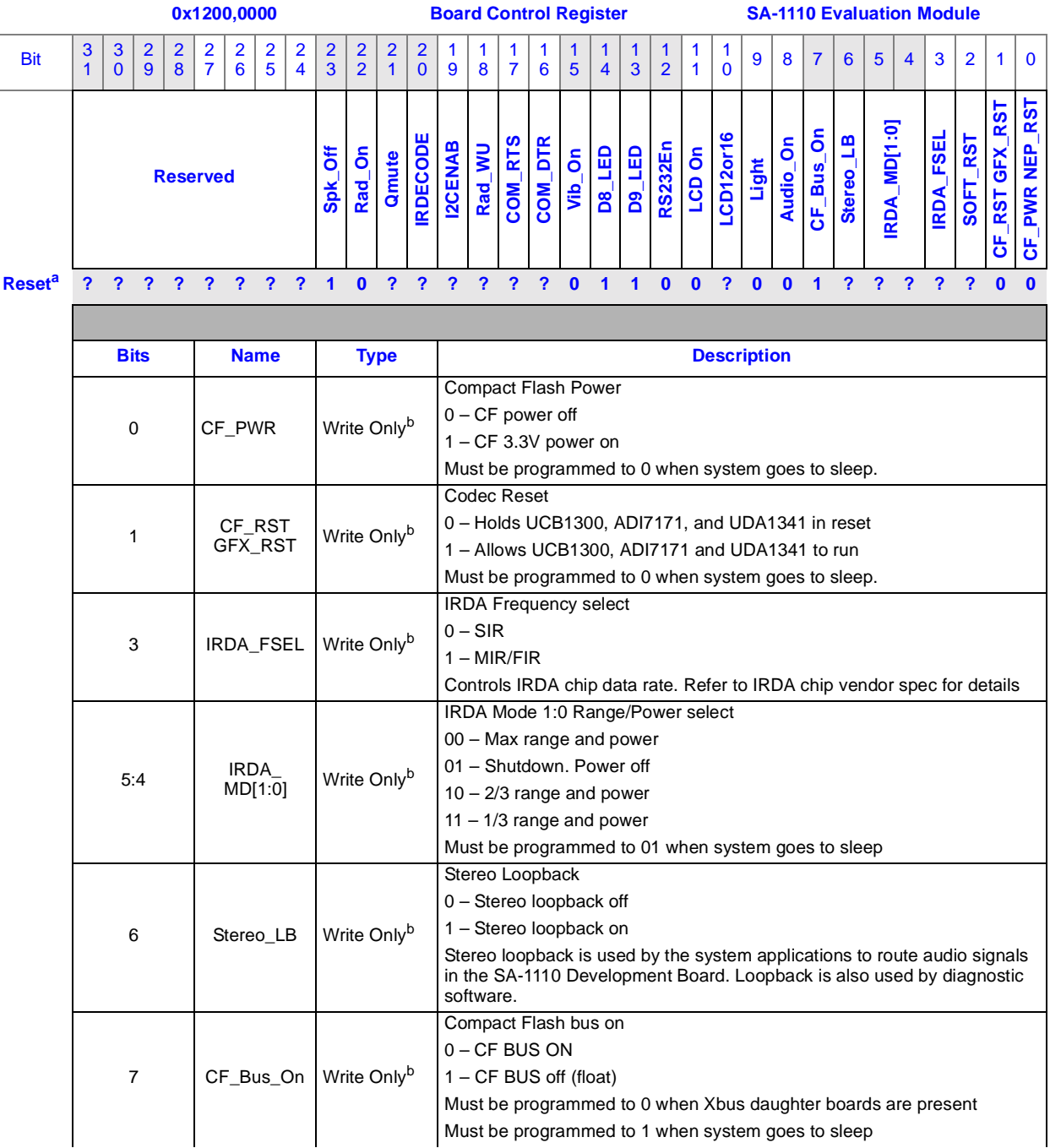

### **Table 4-6. Board Control Register (Sheet 1 of 4)**

 $\sqrt{2}$ 

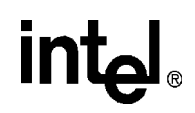

### **Table 4-6. Board Control Register (Sheet 2 of 4)**

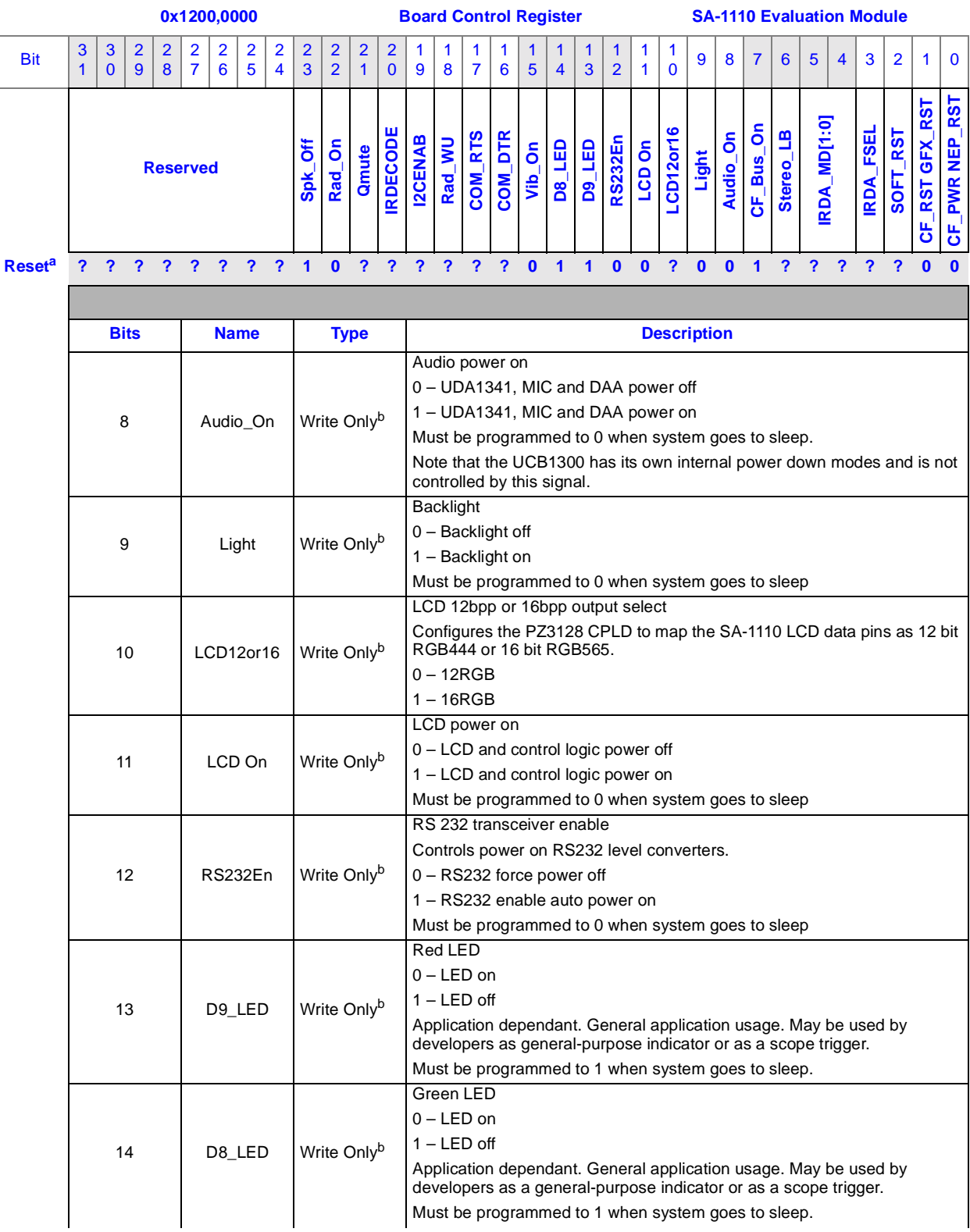

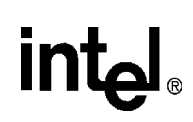

### **Table 4-6. Board Control Register (Sheet 3 of 4)**

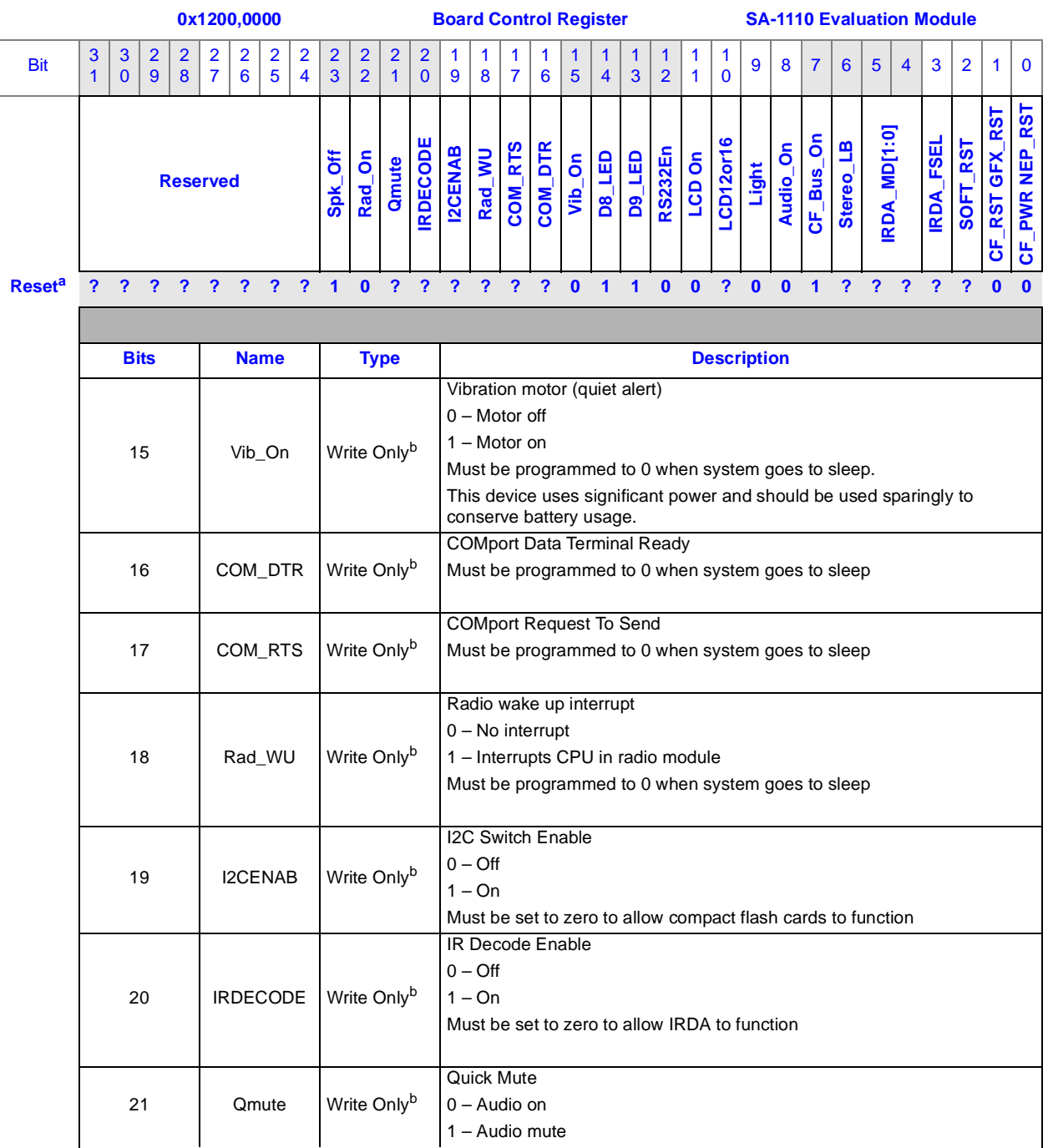

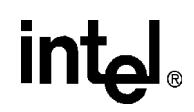

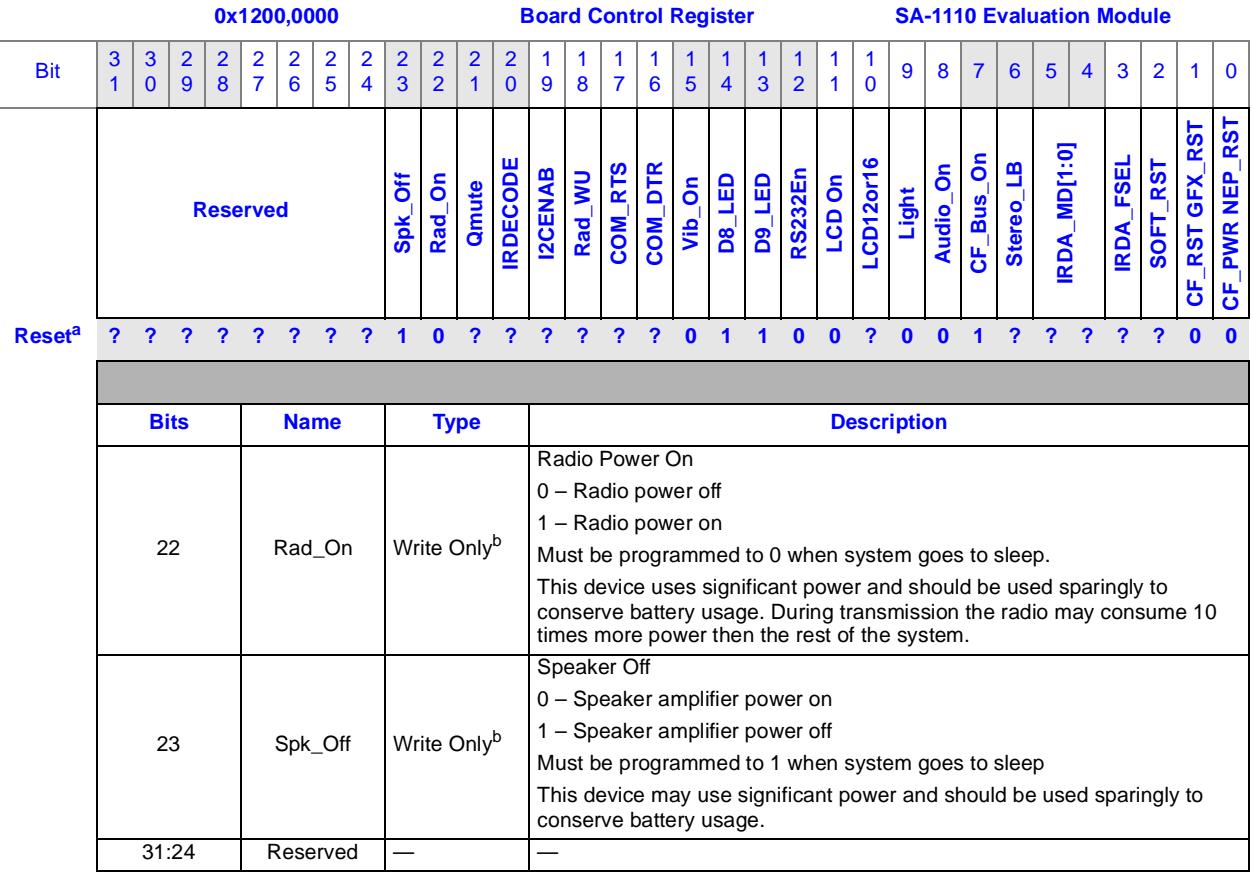

### **Table 4-6. Board Control Register (Sheet 4 of 4)**

a. A question mark (?) indicates that this value is unknown at reset.

The values written to these bits are not readable. A record of them must be maintained by software.

# **4.4.3 SA-1110 Development Board Status Register 0x1200,0000**

The SA-1110 Development Board requires additional GPIO input functions which are implemented in the SA-1110 Development Board Status Register (BSR) for communications and radio functions. The BSR is **read only**.

# int

*Note:* The BSR is updated *after* each read to the BSR—to capture the present value of the BSR, two consecutive read operations are required.

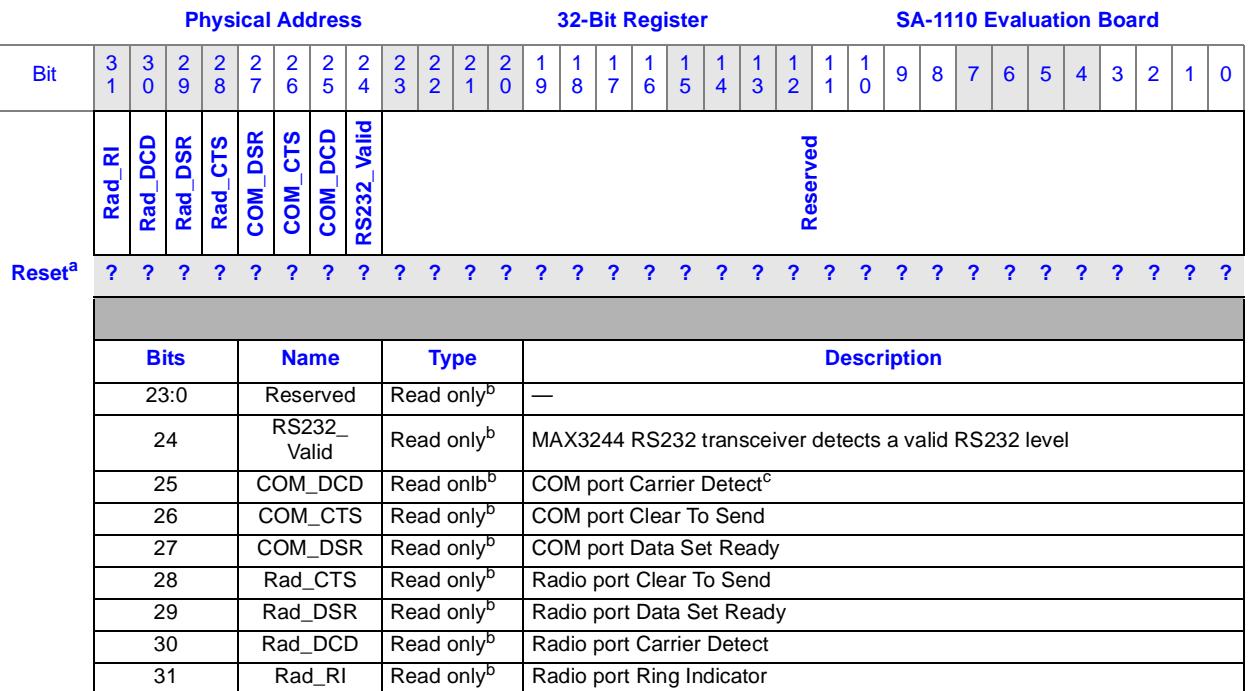

### **Table 4-7. Board Status Register**

a. A question mark (?) indicates that this value is unknown at reset.

b. The values written in this bit are readable, but cannot be modified by software.<br>c. Not implemented in Phase 5, always reads 0.

Not implemented in Phase 5, always reads 0.

# **4.5 System Reset**

A MAX811 device is used to sense the 3.3 V rail and generate a reset signal called RESET\_IN. A manual reset switch also allows warm reset and system booting. The MAX811 component releases the system reset signal when the 3.3 V rail is above 3.08 V.

Three subsystems in the SA-1110 Development Platform have a programmable soft reset control. The SA-1110 Development Board provides the following reset controls:

- SA-1110 Compact Flash Reset (when Graphics and SA-1111 Development Modules are not present)
- GFX\_Reset
- UCB1300 and UDA1341 Codec\_Reset (SA-1110 Development Board only)

The application must clear the reset on any subsystem that is to be used or initialized. The reset controls are **not** affected by RESET\_IN.

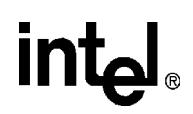

# **4.6 System Displays**

This section describes the LED and LCD display topics on the SA-1110 Development Board.

# **4.6.1 LED Displays**

There are six LEDs on the SA-1110 Development Board. These are primarily intended to provide general status and power status and some low-level system debug and development support. Many more system debug LEDs are on the SA-1111 Development Module.

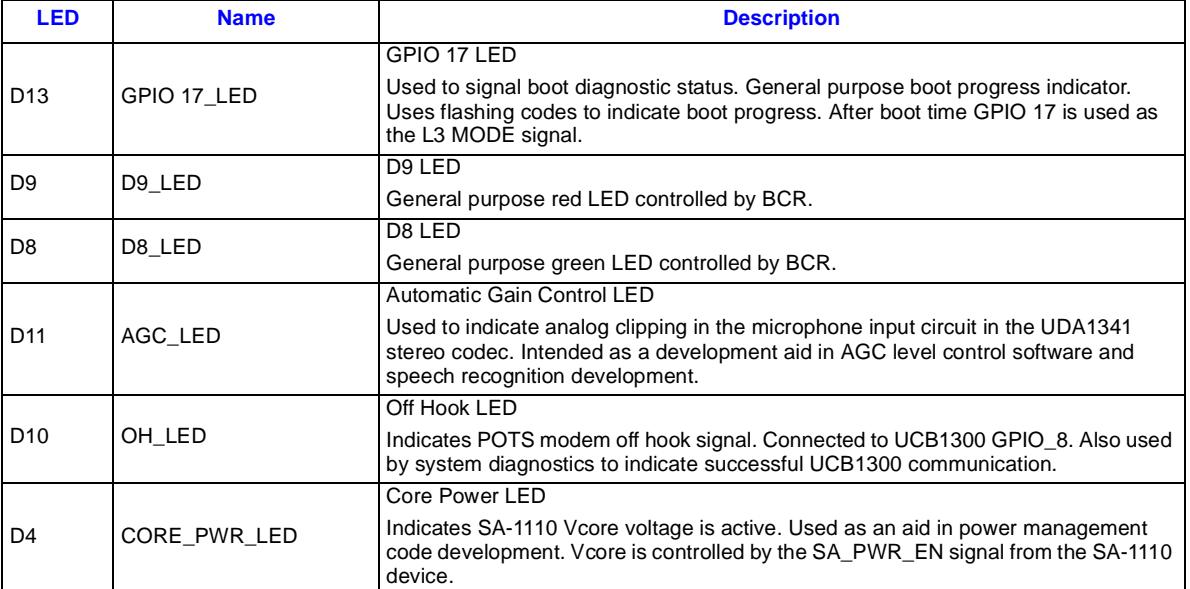

### **Table 4-8. LED Descriptions**

# **4.6.2 LCD Displays**

### **4.6.2.1 Sharp 3.9" Reflective Color**

The SA-1110 Development Board provides direct support for a Sharp 3.9" 320x240 reflective TFT color LCD (Sharp panel number LQ039Q2DS01). These panels utilize a new technology that does not require backlighting and thus use much less battery power than the more common transmissive LCD types. An optional frontlight may be switched on or off as required by the ambient lighting conditions.

*Note:* The design does not include a backlight power supply.

The 3.9" reflective panel requires rather elaborate analog and digital support circuitry on the SA-1110 Development Board. Sharp does sell a custom ASIC part number LZ9GG31 that implements the required digital circuitry, however the SA-1110 Development Board uses a PZ3126 CPLD to implement the LZ9GG31 functions.

A limitation with the SA-1110 is that it can not switch between eight bits per pixel (bpp) palettized color RGB444 and 16 bpp hi-color RGB565 with out re-mapping the LCD data pins at the board level. Normally this is not a problem because the bpp required by a particular application is known before a design is complete. To provide a more flexible development design, the SA-1110 Development Board replaces the LZ9GG31 ASIC with a PZ3128 CPLD that implements the Sharp LCD digital functions and in addition allows selecting between 8 bpp palettized color with RGB444 12bpp, and hi-color RGB565 16bpp color systems. These two modes require different pin mappings between the SA-1110 and the LCD that the CPLD can be programmed to accommodate. In addition, no two LCDs are the same and the CPLD allows developers to adapt designs to support other displays types or NTSC/PAL TV encoders. This LCD CPLD facilitates the adaptation of many different LCD types to the SA-1110 Development Board.

The SA-1110 Development Board provides all required support circuitry for the 3.9" LCD and a matching Hirose 50-pin connector for direct interfacing to this panel.

To use an LCD other than the Sharp 3.9", a custom adapter flex print cable (FPC) must be designed.

### **4.6.2.2 Memory Pixel Representations Versus Physical Pixel Interface**

A frequent source of confusion with SA-1100 and SA-1110 LCD applications is the number of bits per pixel. It is important to distinguish between the bits per pixel representation in SA-1110 system memory and the bits per pixel of the physical interface between the SA-1110 and the LCD panel. An operating system may use eight bit pixels in system memory while the SA-1110 LCD controller color look up table (also known as a color palette) maps the eight bit memory pixels to twelve bit physical pixels (RGB444) that appear on the LCD pixel data pins.

### **4.6.2.3 Mapping 18 Bit LCDs to 16 Bits of Pixel Data**

Most TFT color LCDs have 18 bit interfaces which expect six bits of red, six bits of green and six bits of blue, written as RGB 666. The SA-1110 Development Board provides 16 bits per pixel maximum. To map the 16 bit SA-1110 LCD interface to an 18-bit color TFT LCD the LSBs of the red and blue colors must be connected to ground. This results in five bits of blue, six bits of green and five bits of red (RGB 565). The perceived color difference between RGB 666 and RGB 565 is minimal.

### **4.6.2.4 LCD Backlight Frontlight Support**

The SA-1110 Development Board provides a connector suitable for powering a backlight inverter circuit. The raw battery voltage is available on the backlight connector to power a backlight inverter. A program controlled GPIO pin allows switching the backlight/frontlight on and off. A PWM DAC signal from the SA-1111 Development Module is also available on the connector to control brightness if required by the display system.

*Note:* The design does not include a backlight power supply.

# **4.7 Debugging**

This section describes the SA-1110 Development Board's keypad, debug and functional switches.

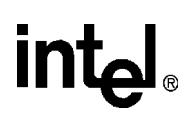

# **4.7.1 Keypad**

A 5 x 4 matrix keypad suitable for use with telephone applications<sup>1</sup> is supported in the SA-1111 Development Module. The primary use of the keypad is as a simple input device for system debugging and diagnostic interaction. Applications may also use this resource.

# **4.7.2 Debug Switches**

A switch pack containing eight switches is provided on the SA-1111 Development Module. The switches may be read in the SWPK register. With the exception of Switch 8, which controls the boot ROM bank select, the switch definitions are "soft" and may be defined by the debug environment.

# **4.7.3 Function Switches**

The SA-1110 Development Board has eight switches. These switches are mounted on the side of the board and may be activated while booting the device.

- GPIO 0 switch–Manual override for GPIO 0
- GPIO 1 switch–Manual override for GPIO 1
- User software definable switches–Six switches for user software definable signals. Possible applications are as follows.
	- Power on/off
	- Backlight on/off (soft switch)
	- Scroll /Fast forward/Volume up/down
	- Scroll /left/right/Fast reverse
	- Record memo (audio microphone)
	- Playback/stop
	- Main Menu

With the exceptions of the GPIO 0 and GPIO 1 switches (S1 and S2 respectively), which also functions as the system power on/off/wake-up switch, and the reset switch (S9), the definition of all other switches (S3 through S8) as well as de-bouncing is done entirely in software.

Due to the limited number of switches, it is recommended that the switches share multiple functions. An example would be a single switch for power on/off and backlight on/off with the functions distinguished by the push duration or tap sequence.

The audio record/playback/fast forward/fast reverse/stop/volume functions should always be assigned to switches and should not require using the touch screen. Audio record, playback and shuttle function applications should permit single-handed operation.

<sup>1.</sup> The SA-1110 Development Platform has not been certified as compliant with FCC, CE, UC, or PTT telephone standards or regulations.

### **Hardware Considerations**

# **4.7.4 Logic Analyzer Support**

Logic analyzer support is needed on a very small percentage of all development boards. To reduce the SA-1110 Development Board complexity, no logic analyzer test heads are provided on the SA-1110 Development Board. However, the SA-1111 Development Module provides logic analyzer access to all of the SA-1110 memory interface signals. For more information, see the *Intel® StrongARM\* SA-1111 Development Module User's Guide.*

# **4.8 SMBus**

The SMBus interface is a two-wire serial protocol requiring open-collector drivers that allow the "wire or" of data on the SMBus. The SMBus SDA (data) and SCL (clock) have pull-up resistors to VDD such that an un-driven SMBus pin will be high (one). The GPIO pins on the SA-1110 Development Module are three-state drivers that have programmable control of direction and data as well as interrupt generation from either or both edges of a signal. To use the GPIO pins with the SMBus requires the use of the GPIO direction control bits for two of the GPIO pins as SMBus data bits.

The GPIO GPCR data register bits for both bits assigned to the SMBus are always cleared to zero. To drive a low (zero) onto the SMBus SDA or SCL lines the direction bit is set to 1, which drives the zero data on to the SMBus pin. To drive a one, the GPDR bit for the SMBus pin is set to zero, which reconfigures the pin as an input and turns off the three-state driver allowing the pull-up on the SMBus to pull the SMBus line high to a one. The value of the SMBus pins may be read at any time through the GPLR. For more information about the GPCR, GPDR, and GPLR registers, see the *Intel®StrongARM\* SA-1110 Microprocessor Advanced Developer's Manual.*

The SMBus protocol can be implemented in SA-1110 software with the assistance of interrupt driven, system timed, programmed I/O. The system timer establishes the SMBus clock rate as well as avoiding polled PIO of the SMBus GPIO pins. This strategy allows direct connection of two GPIO pins to the two-wire SMBus with no external glue logic and a minimum of MIPS.

The SMBus is provided on the battery connector to support smart battery packs.

# **4.9 Serial Ports**

The SA-1110 Development Board provides a RS232 interface connected to the SA-1110 serial port 1. A custom 14-pin header made by FCI is used to allow an external connection to the RS232 port and the POTS signals. This header is similar to the serial adapter headers and the cables used in cell phones. This communications port may be used for the debug serial port or as an application communications port. This port provides RTS, CTS, DTR and DSR modem signals to support a serial IO port PC synchronous application.

A Maxim MAX3244\* RS232 transceiver is used to manage the level conversion and line interface. This device has a power saving automatic shutdown that powers down the chip if no valid RS232 levels are detected. The component may also be forced off by RS232En, which is bit 12 in the Board Control Register. When off, the CMOS receiver signals are three-stated allowing this serial port to be shared with the SA-1111 Development Module.

The SA-1111 Development Module provides a standard 5x2 0.1" header for the SA-1110 serial port 1. This port is used for system debugging and firmware development. When the SA-1111 Development Module is attached, the SA-1110 Development Board shuts down its MAX3244

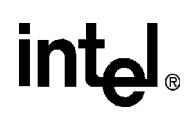

RS232 transceiver to avoid conflict with the SA-1111 Development Module RS232 transceiver. The SA-1110 Development Module's RS232 transceiver may be forced off by RS232En. A second port on the SA-1111 Development Module that is connected to the SA-1110 serial port 3, is provided via a nine-pin RS232 port connector on the board. This port may be used for debug messages from the development environment.

*Note:* The nine-pin RS232 cable connected to the Base Station serial port (J10) on the SA-1110 Development Board cannot be connected at the same time as the UART1 connector on the SA-1111 Development Module. Failure to do so will corrupt the data on the UART1.

# **4.10 Power System**

The SA-1110 development system has a unique, highly efficient and cost effective battery power system.

## **4.10.1 Power System Design Benefits**

The SA-1110 Development Platform provides the following benefits:

- Requires only a single cell Li-ion 3.6 V battery
- Greater then 90% efficiency on 3.3 V, 1.5 Vcore, and radio power rails in operating mode
- Greater then 90% efficiency on 3.3V rail in sleep mode
- Supports high power, high efficiency radio power rail for radio modules requiring either two cell Li-ion batteries providing 7.2 V power or a single cell Li-ion battery providing 3.6 V power
- Control of pulse width modulation (PWM) or pulse frequency modulation (PFM) and power switching synchronization modes of main switching regulators
- Very clean power rails for audio and LCD systems
- Allows charging from AC power adapter or USB power input using a Maxim MAX846\* Li-ion charge controller
- Provides battery temperature monitoring
- Provides battery voltage and charger voltage monitoring
- Provides automatic battery lockout to prevent over-discharge and possible battery damage
- Provides low battery interrupt to SA-1110 processor
- Provides power switches for Compact Flash socket, audio subsystem and LCD display subsystems

### **4.10.2 Power System Design**

There are two main power rails in any SA-1110 design; are the 3.3 V main power and the 1.5 V core power. The 3.3 V rail must be on all the time to support sleep mode and preserve SDRAM contents and system timer. In addition, a medium power 5 V rail is needed for the LCD as well as a 7.6 V (two Li-ion cell equivalent) high power rail for the CDMA radio module.

As shown in [Figure 4-1](#page-48-0), the battery charge and discharge rates are quoted in relative terms related to the rated capacity of the battery. As an example, a 1000 mA hour battery may be discharged at a 2 C rate where C is the rated battery current or 1000 mA in this example. A 0.2 C rate would be 200 mA for a 1000mAh battery. A Li-ion battery with a 100% charge starts at a terminal voltage of 4. 1 V and quickly discharges to about 3.6 V where it remains for most of the discharge cycle. Toward the end of the discharge cycle the Li-ion terminal voltage falls rapidly from 3.6 V to 2.7 V where the discharge must be stopped or battery damage (loss of capacity) may result. Two Li-ion cells result in a 8.2 V to 5.4 V terminal voltage discharge curve, while a single cell Li-ion batteries produce 4.1 V to 2.7 V through out its discharge cycle with a 3.6 V nominal voltage. The discharge curves of Li-ion batteries are very flat when compared to lead acid or alkaline types. Li-ion batteries do not exhibit the memory effects associated with NiCd batteries or the high self discharge rates associated with NiMH batteries. In addition, Li-ion batteries have the highest energy density (watt hours per CC) of any available, affordable battery technology.

### <span id="page-48-0"></span>**Figure 4-1. Li-ion Discharge Curves**

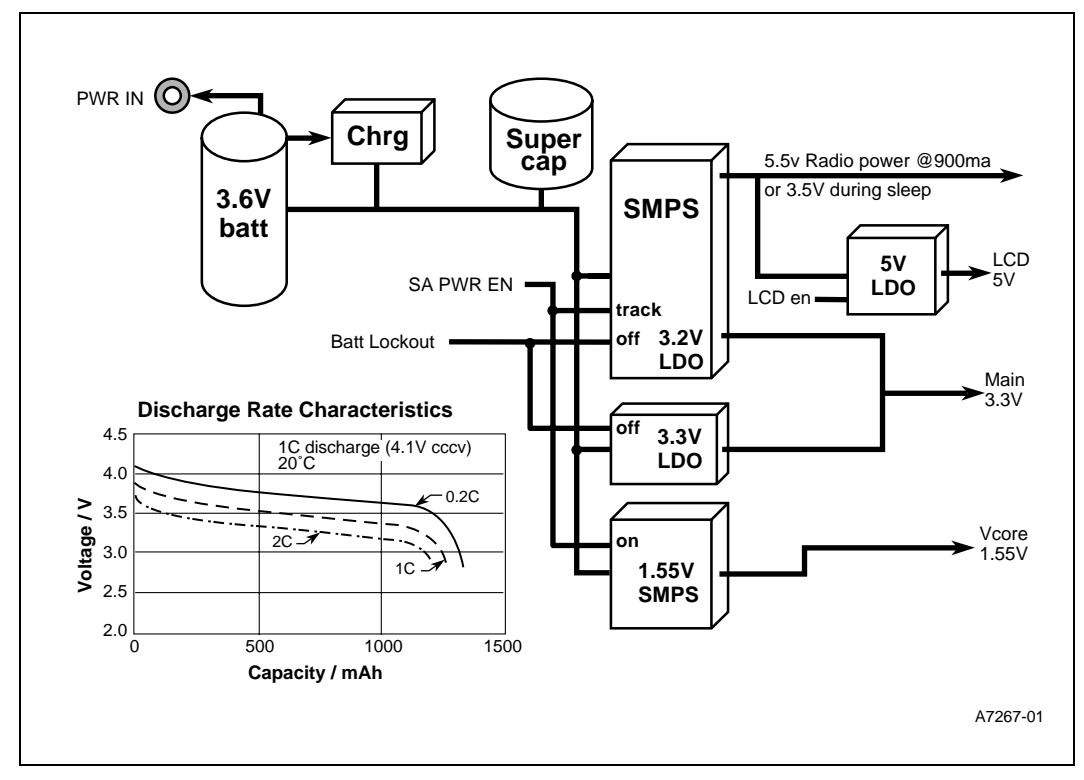

Figure 5-1 shows the effect of higher discharge rates on a Li-ion cell. This voltage sag effect under heavy loads is due to the internal resistance of the Li-ion cell which is less then 0.2 ohms typically. Discharge loads that are less then 20% (0.2C) of the battery capacity result in the most power efficient use of this battery type.

### **4.10.2.1 1.5V Core Power**

The single Li-ion cell 1.5 V core power regulator solution is very simple and efficient. A MAX1692 buck regulator is fed from the 4.1 V – 2.7 V single cell Li-ion battery. This regulator, which is described in detail in [Section 4.11.1](#page-49-0), can achieve greater than 90% efficiency and is turned off during sleep mode by the SA-1110 *SA\_PWR\_EN* signal. The MAX1692 buck regulator is a

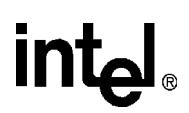

high frequency type regulator. Powering the 1.5 V switching regulator from two Li-ion cells (8.2 V to 5.4 V) results in less than 85% power conversion efficiency. Using a single Li-ion design instead of two results in a greater than 90% conversion efficiency for the 1.5 V rail.

# **4.11 Power for the Intel® StrongARM\* SA-1110 Development Board**

The following two sections provide a background on the design considerations for the 3.3 V supply on the SA-1110 Development Board and the actual implementation used.

### <span id="page-49-0"></span>**4.11.1 3.3 V Main System Power Design Considerations**

*Note:* This section provides a background on design considerations for the power supply on the SA-1110 Development Board, while Section 5.21.2 describes the actual implementation.

The terminal voltage for a single cell Li-ion battery varies between 4.1 V to 2.7 V throughout its discharge cycle. This presents a problem for the 3.3 V power supply design, because the battery terminal voltage starts out higher than the 3.3 V rail and ends up lower than the 3.3 V rail.

Switching regulators are generally considered the highest efficiency solution to most battery power conversion designs. Switching regulator power conversion technology provides *buck* regulators that reduce a high voltage to a lower voltage. *Boost* regulators can convert a low voltage to a higher voltage. Combination *buck/boost* regulators can handle the 4.1V to 2.7V input variation of a single Li-ion cell to produce the 3.3 V on the main power rail.

An alternative solution for 3.3 V generation could use a boost regulator to produce 5 V from the 2.7 V to 4.1 V battery (the LCD requires 5 V anyway) plus a secondary or post regulator to buck the 5 V down to 3.3 V. This results in reduced conversion efficiency for the 3.3 V rail because the efficiency of the two regulators are multiplied, 90% of 90% equals 81%.

However, switching regulators are typically less efficient at low-power levels than at high-power levels. A switching regulator that is 90% efficient at full load may be less than 80% efficient under very light loads, even when taking advantage of the pulse width modulation (PWM) or pulse frequency modulation (PFM) selections that the regulators provide to optimize conversion efficiency for heavy and light loads. This is important because the sleep mode, which is a very low power mode, must be very efficient to allow the longest possible sleep times. Unfortunately, the 5 V to 3.3 V boost buck combination results in less than 65% (80% of 80%) combined efficiency in sleep mode.

Buck and boost switching regulators as well as linear regulators are most efficient when the input voltage is close to the output voltage. This is why the 1.5 V buck regulator is 91% efficient when powered by a single cell 3.6 V Li-ion battery and only 85% efficient when powered from two cells at 7.2 V. A key point here is that linear regulators, which are generally considered to be very inefficient, can be more efficient than switching regulators if the input voltage is only slightly higher than the output voltage. Low drop out (LDO) linear regulators improve this situation by allowing the input voltage to be as little as 150 mv higher than the regulated output voltage at the full rated load.

Given that Li-ion batteries discharge at less then a 0.2C rate (20% of the total mah rating) have a terminal voltage at or above 3.6 V over 80% of their discharge cycle; the use of a simple LDO linear regulator connected directly to the battery provides the 3.3 V rail a very power efficient, lowcost solution. An LDO linear regulator also does not require the bulky coils, capacitors and diodes that switching regulators do, resulting in even lower cost and less circuit board "real estate".

At the beginning of a charge with a terminal voltage of 4.1V, the LDO linear regulator for the 3.3 V rail is over 80% efficient. When the battery is at its nominal voltage of 3.6 V, the LDO regulator is over 91% efficient and approaches 96% efficiency as the battery discharges towards the 3.45 V LDO cutout point. The efficiency goes up in sleep mode where the small load results in an even lower drop out voltage of 20 mV, which allows the battery to discharge to 3.32 V before drop out starts. With a 3.32 V battery voltage, the 3.3 V LDO linear regulator is over 99% efficient.

In addition, using a LDO linear regulator provides the 3.3V rail results with a very clear power supply that requires fewer and smaller filter capacitors, saving cost and board space. An added benefit is less noise in the audio, telephony and display systems.

Unfortunately, two major disadvantages to this scheme are:

- The last 20% of the battery capacity is not usable because the bottom 20% of the charge terminal voltage goes below the 3.45 V cutout level necessary to maintain the 3.3 V output from the LDO linear regulator.
- Battery voltage sag due to discharge rates in the 1C to 2C range, which may be typical when the radio is transmitting, would cause the 3.3 V LDO linear regulator to drop out.

A three part solution to this dilemma also results in solving the two cell Li-ion radio power requirements as well as allowing the elimination of the backup battery, improved power conversion efficiency, reducing system cost, and reduced audio and video noise. This unique power system design is referred to as a *linear boost bootstrap with virtual backup battery*. The three key elements of this design are as follows*:*

- Use of an adjustable boost regulator with a built in adjustable LDO linear post regulator and LDO track mode feature.
- Use of a separate 3.3 V LDO linear regulator connected directly to the single cell Li-ion battery in parallel with the boost converter LDO linear post regulator.
- Reservation of the bottom 20% of battery charge when the battery terminal voltage is below 3.45V, to be used as a *virtual backup battery*. Reserving the last fraction of charge of a system battery to preserve the memory contents is probably not new, however it is an optional cost reducing feature that is a natural consequence of the linear boost bootstrap design.

### **4.11.2 MAX1705 Boost Converter and MIC5219 LDO Linear Regulator**

*Note:* This section provides a description of how the actual power supply was implemented on the SA-1110 Development Board, while [Section 4.11.1](#page-49-0) describes design considerations.

The MAX1705 has three key features that support the linear boost bootstrap SA-1110 Development Board power system design. First, the MAX1705 has a built-in adjustable LDO linear regulator that is fed from the main boost regulator output. Second, the MAX1705 has a special *track* mode that can be set to allow the main boost regulator to be regulated to 0.3 V above the LDO output instead of the normal 5 V output. This causes the main boost output to track 0.3 V above the LDO output to keep the LDO from dropping out. This permits efficient boost and post linear regulation of the 3.3 V supply when the 5 V output is not needed, such as sleep mode. Third,

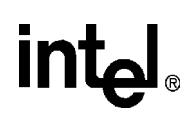

the MAX1705 supports a low battery sensing circuit that is used to sense the 2.7V bottom of charge level and shutdown all battery loads in the SA-1110 Development Board system to protect the Li-ion battery from over-discharge damage.

The SA-1110 Development Board design sets the MAX1705 main boost output to 5.5 V, which is the maximum the boost output can be set to on the MAX1705. The LDO output is set to 3.2 V. Given that the MAX1705 LDO power input is from the main boost output rail on the MAX1705, the resulting conversion efficiency from the battery to the 3.2 V output is  $0.9$  X 3.2/5.5 X 100 = 52%, which is very poor. However, the MAX1705 3.2 V LDO output is wired in parallel with a MIC5219 3.3V LDO which is powered directly from the battery. The MIC5219 has a very low drop out voltage, has an enable input, and is available in very small packaging.

With the two LDO outputs wired in parallel, the load is powered from the LDO that has the highest output voltage. As long as the battery is above 3.45 V, the MIC5219 3.3 V LDO powers the 3.3 V circuits on the SA-1110 Development Board. If the battery sags below 3.45 V, then the 3.3 V circuits smoothly transition to drawing powered from the 3.2 V LDO in the MAX1705 which is powered from the main 5.5 V output of the MAX1705 boost regulator. This bootstrap feature allows the 3.2 V LDO to pick up or bootstrap the 3.3 V circuits when the battery sags below 3.45 V necessary to power the 3.3 V LDO. Setting the MAX1705 LDO to 3.2 V allows a smooth automatic load transfer from the MIC5219 3.3V LDO when the battery voltage sags under heavy load from the radio transmitter or when the battery is near the end of charge and the battery voltage is sinking below 3.45 V. This method allows the SA1110 Development Board to use the very efficient and clean direct battery powered 3.3 V LDO through 80% of the discharge cycle while providing reserve boosted linear regulation for the 3.3 V circuits when the battery drops below 3.45 V. All the 3.3 V devices in the SA-1110 Development Board are specified to function normally down to 3.0 V, so the 3.3 V to 3.2 V switch over still has 200 mV of voltage margin.

The 3.2 V LDO reserve boost regulation power supply is no more then 52% efficient when the boost output is at 5.5 V. However, this supply is only used when the radio is transmitting at full power, which may cause the battery to sag below 3.45 V. In this case, the power drain from the radio is almost 10 times the entire 3.2 V load anyway, making the poor 3.2 V conversion efficiency while transmitting inconsequential.

The third feature of the MAX1705 used in the SA-1110 Development Board power system is the battery threshold sensing circuit. This circuit is set to detect the Li-ion battery going below the 2.7 V end of charge threshold. The low battery output signal, *BATT\_LOCKOUT,* forces the MAX1705 to shut down and also shuts down the MIC5219 3.3V linear regulator, which shuts down the SA-1110 and all other 3.3 V loads including SDRAM. When the SA-1110 is shut down, the SA\_PWR\_EN signal goes low which also shuts down the MAX1692 1.5 V core regulator. The end result is all battery loads are off, all memory contents are lost, but the expensive Li-ion battery is saved from over discharge damage that can drastically reduce its storage capacity.

### **4.11.2.1 Sleep Mode**

The efficiency of the 3.3 V power system is very critical in sleep mode. The SA-1110 Development Board with its two SDRAM memories requires about 1 mA sleep current on the 3.3 V rail. With a 100% efficient 3.3 V power conversion, a 1000 mah battery fully charged results in about 1000 hours of sleep time, or about 6 weeks. A power system that boosts the Li-ion battery voltage to 5 V and then bucks it to 3.3 V (less than 65% efficient) would last less then 4 weeks.

The efficiency of the 3.3 V rail in sleep mode with the linear boost bootstrap design is over 91% for most of the battery discharge cycle and approaches 100% towards the 3.32 V drop out point. This efficiency is better than any switching regulator can achieve in low-power mode. Below the 3.32 V drop out point, with the MAX1705 in track mode and its 3.2 V LDO regulator picking up the load,

the combined efficiency of the boost regulator in low-power PFM and track mode and the 3.2 V LDO is  $0.8$  X  $3.2/3.5$  X  $100 = 73%$ . However this 73% only applies to the last 10% of the discharge cycle where the battery voltage is below 3.32 V and before it falls to the 2.7 V battery lockout cutoff point.

### **4.11.2.2 Virtual Backup Battery**

The linear boost bootstrap design relies on an LDO regulator in parallel with a boost converter and a post LDO regulator to automatically load switch as the battery voltage falls from a high of 4.1 V down to the 3.45 V main LDO drop out voltage. Below the 3.45 V main LDO drop out, the 3.3 V circuits are powered by the 3.2 V LDO, which is powered from the boost regulator at the 5.5 V.

The linear boost bootstrap design is over 90% efficient for over 90% of the discharge cycle. The design supplies full-system power all the way down to a 0.9 V battery voltage (well below the 2.7 V battery lockout point). However the full power 3.3 V efficiency is much less  $(0.9 \text{ X } 3.2/5.5 \text{ X } 100 = 52\%)$  when the battery is below the 3.45 V point.

By reserving the bottom 10% of the charge as a virtual backup battery, the system can avoid the reduced full-load conversion efficiency for the last 10% of the charge cycle and uses it instead to eliminate the back up battery that is normally required. With the linear boost bootstrap circuits in sleep mode, the last 10% of the charge is used at a 73% conversion efficiency. For example, if the last 10% of the charge is at 100 mah and the 3.3 V sleep load is 1 ma, then the virtual battery lasts 73% of 100 mah or 73 hours, or about three days. If longer sleep times are required, the voltage threshold where the virtual backup battery provides power can be raised.

The virtual battery design provides a direct read of the battery voltage through the UCB1300 Analog to Digital converters. The OS should notify the user to recharge or swap batteries as the battery voltage approaches the 3.45 V virtual backup battery point. A low battery interrupt is also provided as an alternative to scheduled battery voltage readings through the UCB1300. This low battery interrupt is set at 3.5 V and is only active when the LCD is powered on. The low battery interrupt results in the user receiving a two minute warning before an OS invoked sleep shutdown. A hardware forced sleep mode is also provided with a MAX812 voltage sensing chip that drives the SA-1110 VDD\_FAULT signal when the battery drops below 3.08 V. The MAX812 may be eliminated if the OS managed battery monitor and sleep mode entry is reliable and the OS never hangs.

A very high value capacitor of 0.33 Farads (known as a supercap) connected in parallel with the battery supports the system in sleep mode for several minutes if battery changes are required. A low value resistor (1 ohm) in series with the supercap is essential to reduce inrush current when a charged battery is attached to a discharged supercap.

The virtual backup battery circuit used in the SA-1111 Development Module is, of course, an optional system design feature. Other designs may need real backup batteries as required by the application.

### **4.11.2.3 Linear Boost Bootstrap System**

Figure 5-2 shows the complete linear boost bootstrap system with virtual backup battery. Not shown are the low-battery interrupt-sensing circuit and the end-of-charge forced-sleep-mode circuit.

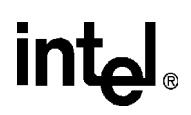

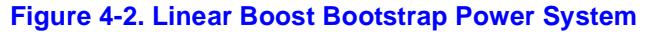

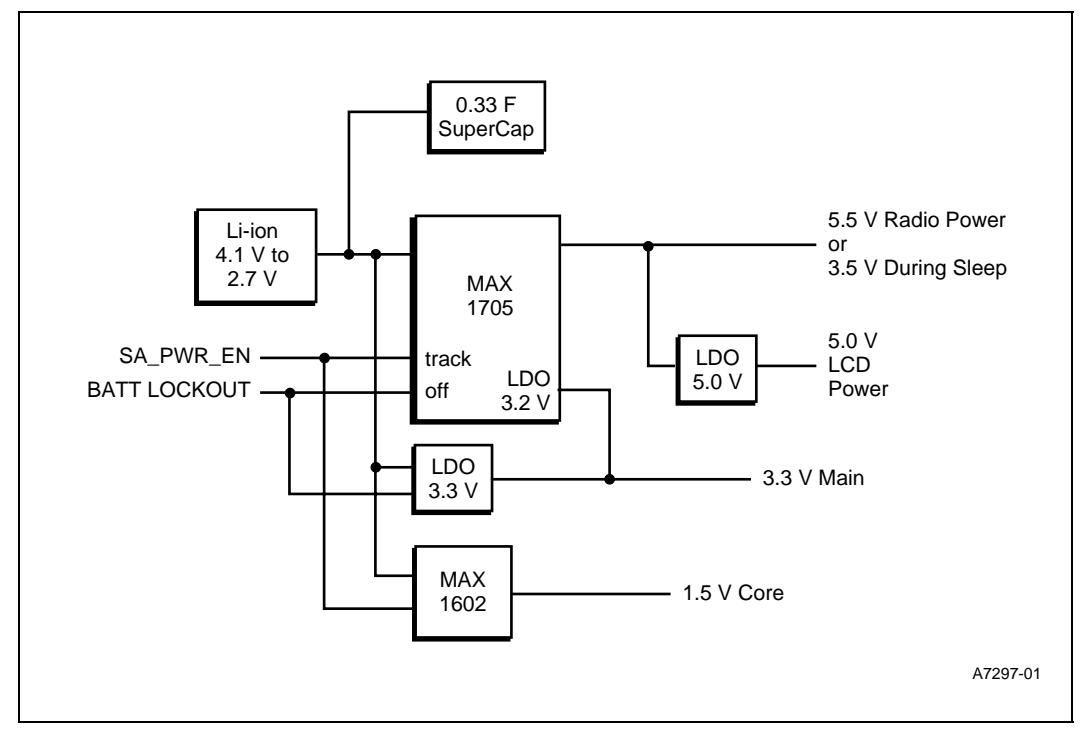

### **4.11.2.4 Radio Power**

The SA-1110 Development Board supports CDMA or GSM radio module daughter boards. The CDMA board electro-mechanical interface is supported on the SA-1110 Development Board radio connector. The GSM radio module is supported with the addition of a small adaptor board that provides a smart card slot and connector type conversion.

*Note:* The GSM adapter is not available in Phase 5.

The CDMA power requirements are matched to a two cell Li-ion battery that must be capable of supplying up to 850 mA (worst case) during maximum power transmission.

The GSM power requirements are matched to a single cell Li-ion battery with a maximum current of up to 2.5 A at a 12.5% duty cycle. The 0.33 F supercap used in the virtual backup battery design also assists the main battery in meeting this very high current pulse demand.

The GSM power requirements are easily met by providing a connection to the single Li-ion main battery.

The CDMA requirements are for a nominal 7.2 V two cell Li-ion supply. The discharge curves for a two cell Li-ion battery run from 8.2 V fully charged, down to 5.4 V at the end of charge. A simple solution was to use the high power MAX1705 boost output, which is designed to be adjustable from 2.5 V to 5.5 V. Setting the MAX1705 boost output to 5.5 V allows powering the CDMA module which requires a minimum of 5.4 V input. The current requirements of the CDMA module are a maximum of 850 ma, which matches the maximum performance of the MAX1705.

### **4.11.2.5 LCD Power**

The Sharp 3.9" LCD requires  $+5.0$  V,  $+3.3$  V  $+15$  V,  $-14$  V, and  $-11.7$  V, all at low or very low power levels. A MAX633 boost switching regulator is used to provide +15 V and to provide a charge pump driver to allow the generation of a  $-14$  V, and from that a 3.3 V Zener diode drops it to –11.7 V. All LCD interfaces require proper sequencing of their power pins. To achieve the sequencing, the SA-1110 Development Board powers all LCD circuits from a MIC5219 5.0 V LDO linear regulator powered from the 5.5 V CDMA radio power rail. The battery power conversion efficiency for this linear regulated 5 V rail powered from the boost 5.5 V output is  $0.9$  X  $5/5.5$  X  $100 = 81\%$ . The MIC5219 5.0V LDO LCD regulator regulates the 5.5 V down to 5.0 V, supports an output enable signal, and provides a very clean power rail to the LCD. The very clean power rail to the LCD requires fewer bulk capacitors to smooth out, and results in a noise free display. The LCD 5.0 V MIC5219 powers the MAX633 boost regulator as well as two more MIC5219 regulators that are cascaded to provide correctly sequenced 4.0 V and 3.3 V for the LCD and its control logic.

Most handheld devices turn on the LCD when the system is turned on. However, the SA-1110 Development Platform also supports high quality stereo audio that permits the unit to play MP3 entertainment audio like a personal stereo player. In this mode, the LCD is not needed for long periods of time and battery charge can be substantially extended by allowing the LCD to be turned off during audio only mode. Bit 11 in the Board Control Register, LCD On, controls the LCD power enable.

### **4.11.2.6 System Power Limits**

The following list defines the SA-1110 Development Board's maximum available power:

- +3.3 V 300 mA main power–Always on to preserve DRAM contents in sleep mode
- $\bullet$  +1.5 V to  $+2$  V (depends on SA-1110 order number) 500 mA SA-1110 core power–Demand switched<sup>1</sup>
- +4.1 V to 2.7 V 1000 mA–Main Li-ion battery power to GSM radio
- $+5.5$  V 850 mA. CDMA radio module power–Demand switched<sup>1</sup>
- $+5.0$  V 180 mA LCD power Demand switched<sup>1</sup>
- +15 V 25 mA LCD power Demand switched<sup>1</sup>
- $-15$  V 10 mA LCD power Demand switched<sup>1</sup>
- $-11.7$  V 1 mA LCD power Demand switched<sup>1</sup>

These numbers represent the maximum load limits on each rail. It is unlikely that all rails would be fully loaded at the same time, and typical loading is much less than the maximums. The SA-1110 Development Board's power system can sustain these maximum loads, however, the battery life would be shortened substantially. Ideally the battery discharge current would never exceed 2C or two times the rated battery capacity current (1000 mah to 1500 mah). The 2C limit would be approached when using the radio module. Typical loads when not using the radio should be in the 0.1C to 0.2C range which is optimal for Li-ion batteries.

<sup>1.</sup> Controlled by the SA-1110 PWR\_EN signal.

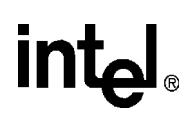

# **4.12 Audio Systems**

The SA-1110 Development Board audio subsystem has two primary components: the UCB1300 POTS and handset codec and the UDA1341 stereo codec. The UCB1300 is interfaced to the SA-1110 Multimedia Communications Port (MCP) and supports POTS softmodem and medium quality mono audio. The UDA1341 is interfaced to the SA-1110 Serial Peripheral Interface (SPI) with the addition of a small amount of glue logic. The UDA1341 supports high quality stereo capture and playback.

The SA-1110 Development Board's audio subsystem includes the following resources:

- UCB1300 audio codec for phone headset and microphone
- UCB1300 phone codec for softmodem POTS connection
- UDA1341 stereo codec
- UDA1341 digital mixing of Line1 and Line2 inputs
- UDA1341 microphone inputs with automatic gain control
- UDA1341 Treble, Bass and Volume controls
- Digital loopback of UDA1341 providing board level source mixing and diagnostics
- Two built-in electret microphones
- 250 mW stereo audio amplifier to drive speaker(s) or headphones
- One built-in mini speaker
- 3.5 mm stereo headphone jack
- 2.5 mm headset and microphone jack
- Radio analog audio input
- Radio analog audio output

The SA-1110 board audio system allows the software to control the following functions:

- Selection of analog audio sources, including two microphones
- UCB1300 audio output (analog)
- Radio audio output (analog)
- Selection of digital audio sources
- UCB1300 system digital audio
- UDA1341 system digital audio
- UDA1341 controlled mixing of audio sources (using stereo loopback mode)
- UCB1300 speaker with microphone 1
- UCB1300 speaker with radio speaker
- Radio speaker with microphone 2
- Software digital mixing of audio sources
- Any OS managed digital audio streams with any analog audio source (UCB speaker, radio speaker, microphone 1, microphone 2)

- Software control of audio destinations
- Any OS managed digital audio streams or analog audio source to mini-speaker or UBC microphone input or radio microphone input or headset or headphones
- Automatic gain control for microphone1 inputs
- Treble, bass and volume control

# **4.12.1 Stereo Codec**

A Philips UDA1341 I2S 16 bit delta sigma stereo codec is provided on the SA-1110 Development Board through the glue logic to the SA-1110 SSP port. The UDA1341 on the SA-1110 Development Board provides high quality stereo sound input and output for entertainment sound and speech recognition application support without requiring the SA-1111 companion chip. The SA-1110 Development Board provides a UDA1341 digital loopback that allows the UDA1341 to be used as a systems audio routing and mixing resource without having to set up the SA-1110 SPI port to access the UDA1341.

A 0.250 mW per channel audio amplifier drives the internal speaker or the 3.5 mm standard stereo jack for high quality stereo output to a headset.

Volume, treble and bass settings are by program control of the UDA1341. Volume control up/down switches may be allocated from the general purpose system switches as required by the application.

The UDA1341 is interfaced to the SA-1110 SSP port using a small amount of CPLD glue logic as shown in Figure 5-3.

The UDA1341 also requires a three wire control interface known as L3. This control interface is similar to  $I^2C^*$  in that it may be implemented using programmed I/O and GPIO pins. The L3 bus and SMbus bus share the same GPIO pin.

## **4.12.2 L3 Bus**

The UDA1341 L3 bus utilizes a simple serial protocol similar to the  $I^2C$ —see the UDA1341 specifications for details. The L3 includes a clock pin, a data pin, and a mode pin. These three slow speed signals are connected to the SA-1110 GPIO pins and are driven with software to implement the L3 protocol.

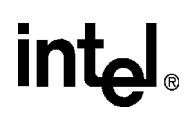

## **4.12.3 Stereo Codec Interface**

The UDA1341 interfaces to the SA-1110 SSP port. The SSP must be configured in a TI synchronous serial format with 16 bit data slots. A small amount of glue logic is required to interface the UDA1341 to the SSP port. Figure 5-3 shows a simplified version of the glue. The logic is implemented in the SA-1110 Development Board control CPLD.

**Figure 4-3. Stereo Codec Glue Logic**

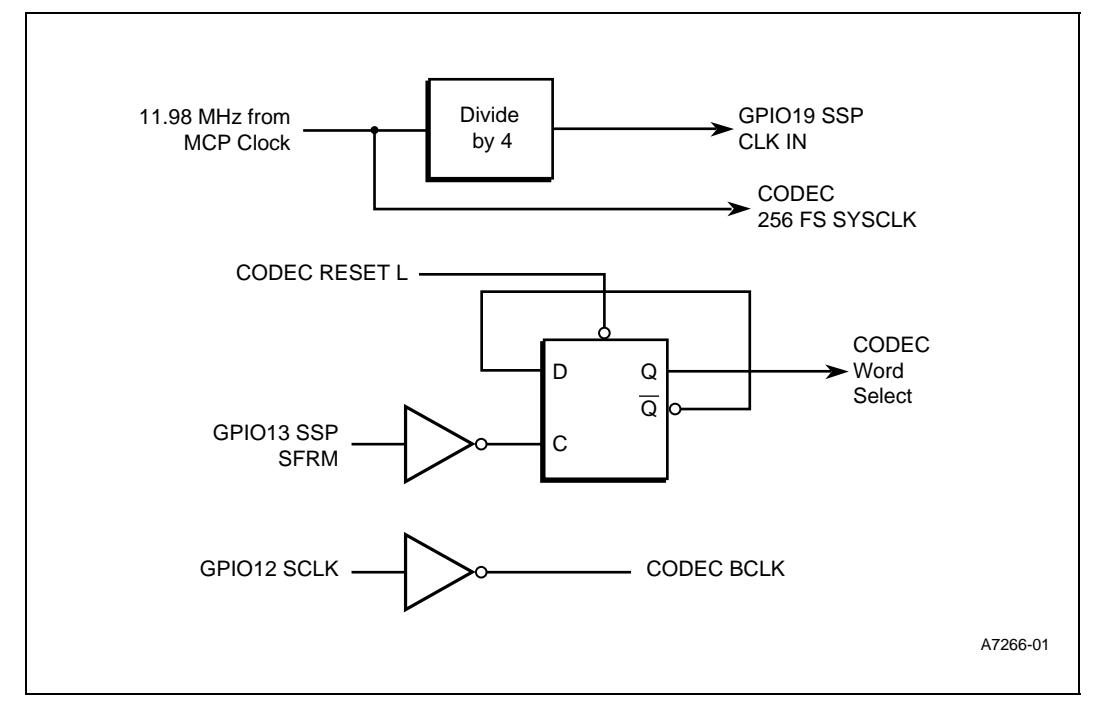

Figure 5-4 shows how the glue logic modifies the SSP TI synchronous serial format to match the I2S format used by the UDA1341. The UDA1341 must be configured using the L3 interface to communicate in an MSB-Justified format with 16 bit data slots.

**Figure 4-4. UDA1341 Interface Timing**

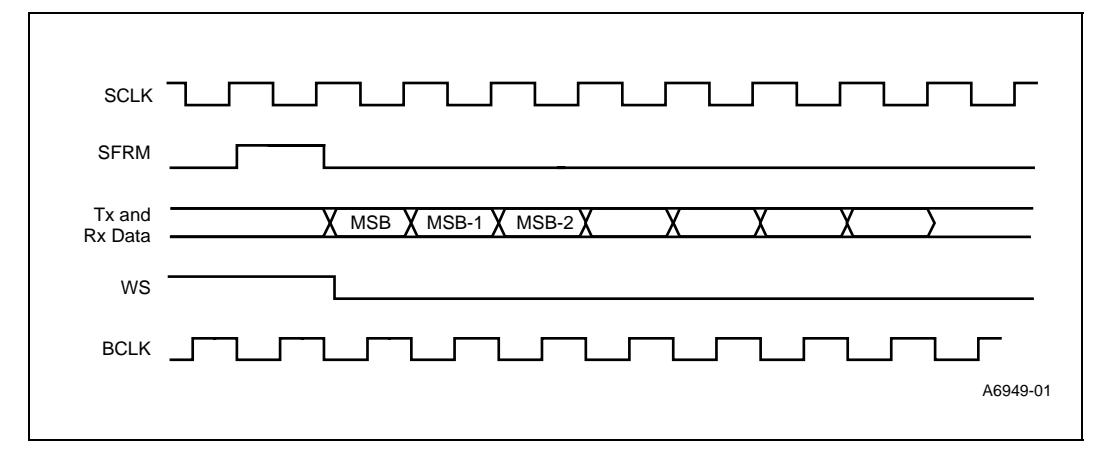

# **4.12.4 Microphone and Speaker**

The SA-1110 Development Board includes two built in electret type microphones as well as a mini speaker.

Two microphones are required to provide optimal sound capture. One microphone is used during dictation when the SA-1110 Development Board is held like a tape recorder in front of the mouth. The other microphone is used during voice cell-phone calls when the SA-1110 Development Board is held like a phone. The audio mixing functions in the SA-1110 Development Board allow the selection of which microphone to use for voice or using both microphones for high quality stereo recording.

A 2.5 mm jack is provided for a headset/microphone and a 3.5 mm stereo jack is provided for stereo headphones. An internal three pin header is provided to allow connections to stereo line in signals.

# **4.12.5 SA-1110 Development Board Stereo Codec Sampling Rates**

The SA-1110 Development Module UDA1341 does not include a sample rate clock generator. Therefore, when web browsing, the following sample rates are expected:

- 8 KHz
- 11.025 KHz
- $\bullet$  16 KHz
- 22.05 KHz
- 44.1 KHz

To save the cost and power of a dedicated oscillator and clock generator for these frequencies, the SA-1110 Development Board derives the 11.29 MHz 128 times clock from the CPU memory clock using a clock "shimming" scheme implemented in the UDA1341 glue logic CPLD. This clock shimming scheme produces a 11.29 MHz 128 times oversampling clock that is between 1.1% and 0.1% accurate depending on the CPU core clock chosen. A software sample rate converter (SRC) function is required to up sample the 8, 11, 16, 22 KHz rates to 44 KHz.

# **4.12.6 Phone Codec and Soft Modem**

The UCB1300 Codec from Philips and a DAA telephone line interface from Krypton support softmodem and speaker phone. The UCB1300 has two codecs: one for the phone line and one for microphone and speaker or handset.

The UCB1300 handset codec requires different sampling rates than the stereo codec and may be required to run concurrently with the UDA1341. The SA-1110 Development Board audio mixing system includes analog to digital to analog functions that allows the UBC1300 digital audio to be converted to analog, passed to the UDA1341, and then converted back to digital at the 46.8 KHz sample rate thus avoiding a software sample rate conversion.

The UCB1300 handset codec analog audio input is from UDA1341 analog audio right channel output. The UDA1341 may be programmed to select between the main microphone or the back microphone. The UCB1300 handset codec analog audio speaker output is connected to the

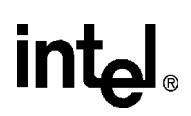

UDA1341 Line1 input right channel analog input mixer as well as to the 2.5 mm headset jack. This allows the UCB1300 to directly drive the phone headset as well as an additional input to the audio mixing functions in the UDA1341 and SA-1110.

# **4.12.7 Audio System Routing and Mixing Diagram**

Figure 5-5 provides a guide to managing the audio routing and mixing. The UDA1341 allows mixing of the Line 1 and Line 2 inputs. The mix is specified by two scaling factors (shown as M in Figure 5-5) that are applied to the Line 1 and Line 2 stereo inputs before they are added together. When used for system routing and mixing, the left and right stereo channels are used to manage mono sources such as radio and telephony sound. All UDA1341 control is through the L3 interface that is driven by SA-1110 GPIO bits.

The system is designed to work in two modes:

- UDA1341 loopback
- UDA1341 digital routing with mixing in the SA-1110 device

### **4.12.7.1 UDA1341 Loopback Mode**

First is the basic mode that uses the UDA1341 in loopback mode as a system audio router and mixer. Audio\_On, which is bit 8 in the BCR, enables the UDA1341 digital loopback that is implemented in the CPLD glue logic. This loopback mode allows the mixing and selecting of the following sources and destinations:

- The main microphone is selected or mixed with the UCB1300 speaker to feed the radio microphone and UCB1300 microphone.
- The UCB speaker is selected or mixed with the radio speaker out to feed the mini speaker or headphone/headset.

### **4.12.7.2 UDA1341 Digital Routing with Mixing in the SA-1110**

In this mode, the mixing circuits in the UDA1341 are still available, however, the SA-1110 SPI port is active and all digital data is routed through the SA-1110 device and back out to the UDA1341. This allows the OS to mix any combination of sources and route the result to the system speaker or headphones or radio microphone.

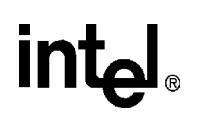

A second UDA1341 and a standard AC97 codec are also implemented on the SA-1111 Development Module.

**Figure 4-5. Audio Mixing Diagram**

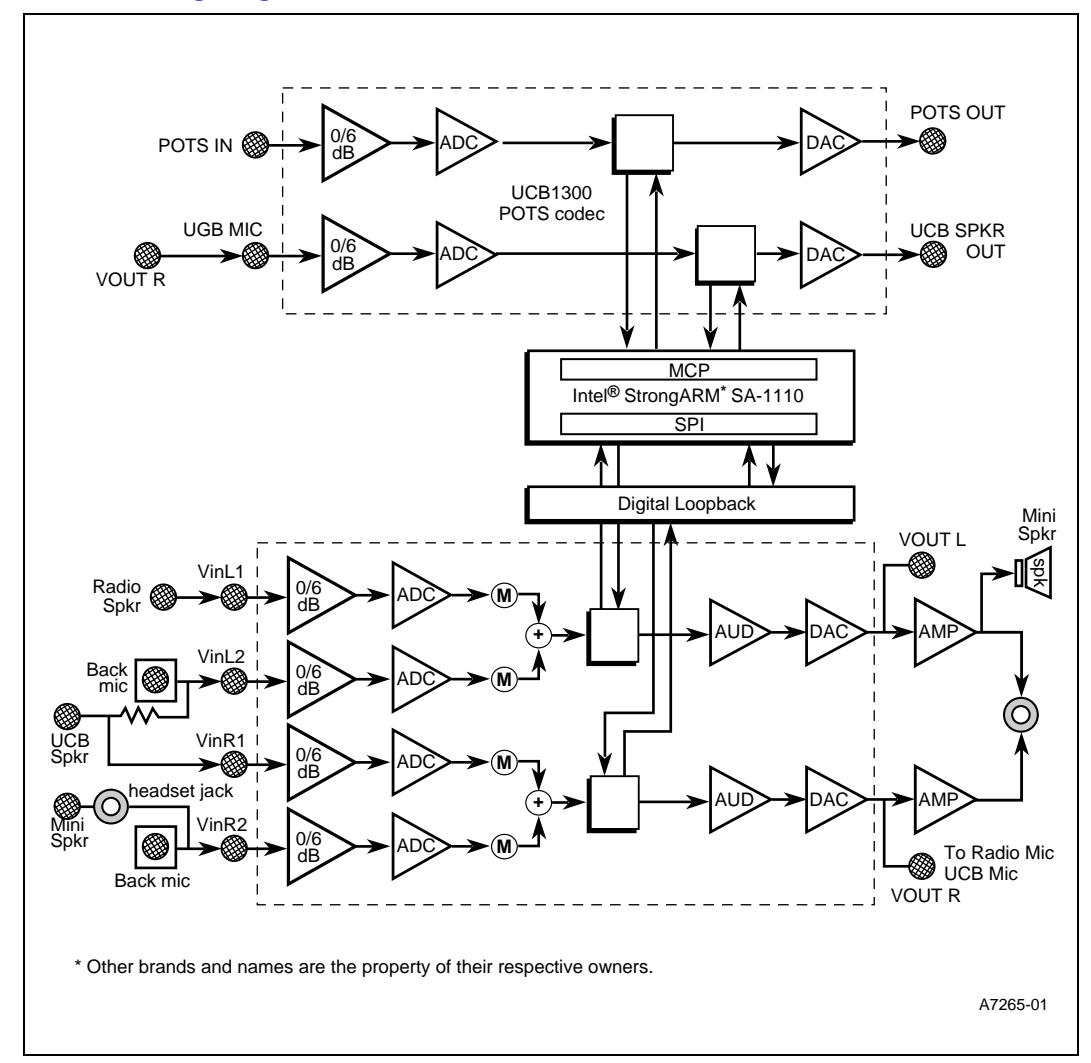

# **4.13 Radio Interface**

The SA1110 Development Board includes interface support for the two world wide digital radio network standards, CDMA and GSM. In addition, interfaces to Bluetooth systems are possible with this general purpose radio interface.

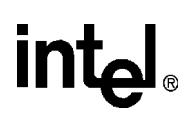

## **4.13.1 CDMA Radio Module**

The SA-1110 Development Board provides primary support for a CDMA radio module. A 30-pin header provides a serial port interface, analog audio input and output, radio control signals and interrupts with a high-power 5.5 V rail. The SA-1110 serial port 3 is used to communicate with the radio modules. CDMA AT modem commands are issued over this interface and data packets are transmitted and received.

## **4.13.2 GSM Radio Module**

Secondary support is provided for a GSM radio module, and requires an adapter header or board. This adapter board must also provide a socket for a smart card component required by GSM.

Most radio control signals are shared with the CDMA interface. An SA-1110 Development Board jumper option allows changing the power feed from the 3.6 V raw battery required by the GSM module.

*Note:* The GSM adapter module is not available for Phase 5.

# **4.13.3 Bluetooth Radio Module**

At the time of this writing, formal Bluetooth interface specifications were not available. However, specification details for the 30-pin radio header on the SA-1110 Development Board should provide all the signal and power data necessary to interface a serial Bluetooth board. The SA-1110 Development Board jumpers allow switching of the radio header serial port from serial port 3 to serial port 1, which is capable of up to 1.5 Mb data rates.

# **4.14 Quiet Alert Motor**

The SA-1110 Development Board includes a quiet alert motor activation circuit that, when enabled, produces a vibration instead of sound. Most phones and pagers and many PDAs include this type of alert. Vib\_On, which is bit 15 in the BCR, controls an MIC2514 switch that drives the micro motor with its eccentric wobble weight.

System boot code must initialize the BCR very early in the power up code to prevent this motor from running after a cold start. The use of the motor should be limited to short bursts to conserve battery charge.

# **4.15 IrDA Infra-red Communications**

The SA-1110 Development Board includes a IrDA port and transceiver that is capable of up to 4 Mb/s communications. The Hewlett-Packard IrDA transceiver is controlled from IRDA\_FSEL (bit 3) and IRDA\_MD[1:0] (bits 5:4) in the BCR for frequency, range, and power selections.

# **4.16 USB Client Port**

The SA-1110 Development Board includes a standard USB client jack that allows the SA-1110 Development Board to communicate up to 12 Mbs as a USB client. This port may be used for high speed system synchronization between the SA-1110 Development Platform and a host PC.

To allow the USB to wake up a sleeping SA-1110 Development Board when it is plugged into a USB host port, the following circuit is required:

### **Figure 4-6. Waking Circuit**

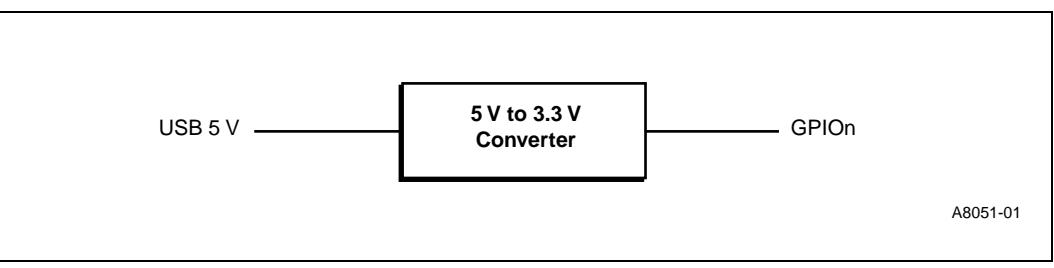

The USB port implementation on the SA-1110 Development board attempted to supply up to 500 mA of current at 5 V for use by the SA-1110 Development Board. However, this implementation does not conform to USB specifications for bus powered devices.

The SA-1110 device cannot support a bus powered device model because when the host initiates a suspend, the device is required to consume less than  $500 \mu A$  (for more information, see section 7.2.3 of the USB specification, version 1.1). The device cannot limit its current consumption to 500 µA unless it enters sleep mode. Unfortunately, if the device enters sleep mode, all of the UDC registers are reset, and then it will not respond to its host-assigned address.

To prevent the SA-1110 Development Board from drawing power from the USB host, remove D6.

# **4.17 Video Output Design**

The TV video output design in the SA-1110 Development board uses an ADV7171\* NTSC/PAL encoder. The ADV7171 offers the following features:

- 16-bit pixel stream needed by SA-1110 TV video applications.
- Four DACs to allow simultaneous output of CVBS and RGB signals. This is very useful in TV core designs where the ADV7171 will drive the CRT RGB circuitry directly.
- Programmable color subcarrier PLL allows nonstandard video timing while maintaining color lock in the TV. This allows the SA-1110 to use the standard 3.6864 MHz crystal. The 4.2.2 YUV pixel interface to the ADV7171 from the SA-1110 uses 16 LCD data lines 8 of which are GPIOs.

The clock for the ADV7171 must be twice that of the 12.27 MHz LCD clock supplied by the SA-1110 when it is programmed with TV video timings. This clock doubler is implemented in the LCD CPLD.

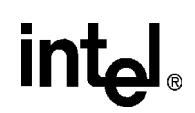

# **4.17.1 SA-1110 Core Clock Frequency**

The following is a discussion of how the SA-1110 core timing is adapted to TV timing. The purpose of this discussion is to provide an understanding of how the SA-1110 can be adapted to TV timing.

The goal is to find a 3.xxxx MHz crystal frequency that is as close as possible to the 3.6864 MHz nominal frequency and that has an integer multiple close to the 206 MHz maximum SA-1110 core clock. At the same time this 2XX MHz core clock must have an integer divisor that produces exactly 12.272725 MHz.

First find a multiple of 12.272725 MHz that comes closest to the highest core frequencies specified in the clock chapter of the *SA-1110 Microprocessor Technical Reference Manua*l. Then substitute the exact 12.272725 MHz multiple and re-deriving the 3.XXXX MHz crystal required to generate a 2XX MHZ clock that is an exact multiple of 12.272725 MHz. This approach results in a new 3.681818 MHz crystal frequency that is within less than 0.15% of the optimal 3.6864 MHz. 3.681818 MHz times 4 times 15 yields the desired 220.90 MHz core clock while 220.90 MHz divided by 18 yields the 12.272725 MHz required for the TV video encoder. The SA-1110 reference design will use the standard 3.6864 MHz crystal. To compensate for the color subcarrier video timing errors that this produces in the encoder color burst generator, color subcarrier PLL control registers in the ADV7171 are programmed to compensate for this error. The 147MHz SA-1110 clock selection also results in a 0.15% accurate TV clock.

The SA-1110 reference design diagnostic manager contains example code that adjusts the SA-1110 LCD timing parameters to allow the ADV7171 to operate in color with the full range of core clock selections.

## **4.17.2 Interlaced Video**

An NTSC frame of 525 lines displayed at 30 Hz interlaced consists of two fields of 262.5 lines displayed at 60 Hz. Normally this is achieved in a video controller by having the vertical timing generator count half-lines (instead of full lines) and programming it to 525 half-lines. This produces a vsync every 262.5 lines and provides the ½ line offset between fields required for interlaced timing. Since there is no provision for the interlaced timing in the SA-1110 LCD controller, the interlaced timing must be done somewhat differently.

## **4.17.3 Video Output Interlaced Timing Generation**

The SA-1110 LCD controller is programmed for 525 lines of video displayed at a 30 Hz rate. The ADV7171 tracks this video timing and will regenerate the missing vertical sync pulse at the correct ½ line point resulting in a 262.5 line 60Hz interlaced timing output.

# **4.17.4 Interlaced Display Buffer**

The video image in the SA-1110 DRAM must be written in interlaced order and with regard to where the two fields are normally blanked. Although this complicates the rendering code, it is possible to design rendering routines that are just as efficient as normal line sequential rendering. The interlaced frame buffer image in SA-1110 DRAM contains YUV components in 4.2.2 format. Each 32-bit word in the DRAM frame buffer contains four 8-bit video components appearing as UYVY.

# in

**Figure 4-7. Interlaced Frame Buffer**

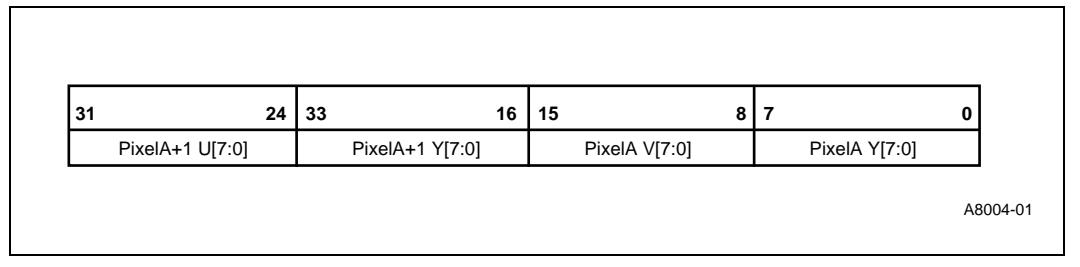

*Note:* The representation of the color information in SA-1110 memory is an arbitrary selection between UYVY and YUYV. In the board design, the ADV7171 inputs Y on bits 7:0 and UV on bits 15:8.

Video out data in a YUV format has an advantage over video processed by an RGB display device. When video is processed to an RGB display device, such as a SVGA LCD display, an extra rendering step to convert from YUV to RGB is necessary. Maintaining the video image in its native YUV color space avoids this computationally intensive step and results in higher frame rates for H324 video conferencing and allows real time 30 FPS CCIR601 video pass through.

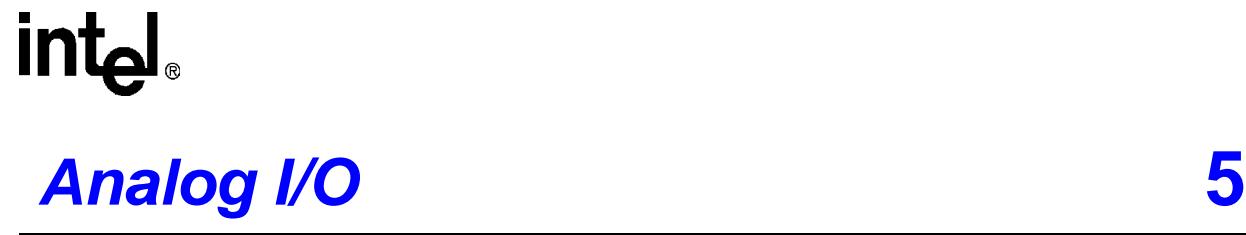

The SA-1110 Development Board has several analog I/O systems in addition to the audio systems. The non-audio analog IO functions include the following:

- Battery temperature
- Battery voltage
- Charger voltage
- Spare analog input
- Touch screen

# **5.1 UCB1300 Analog IO**

The UCB1300 supports four general-purpose analog inputs to the same ten-bit analog to digital converter that support the touch screen. The inputs are high level inputs with 8 V DC required for a full-scale reading. With the ten-bit ADC this means that the analog resolution is approximately 8 mV. Low level signals such as TEMP (main battery temperature) may have limited resolution. In the SA-1110 Development Board, the four analog input channels are assigned as follows:

### **Table 5-1. ADC Input Pin Descriptions**

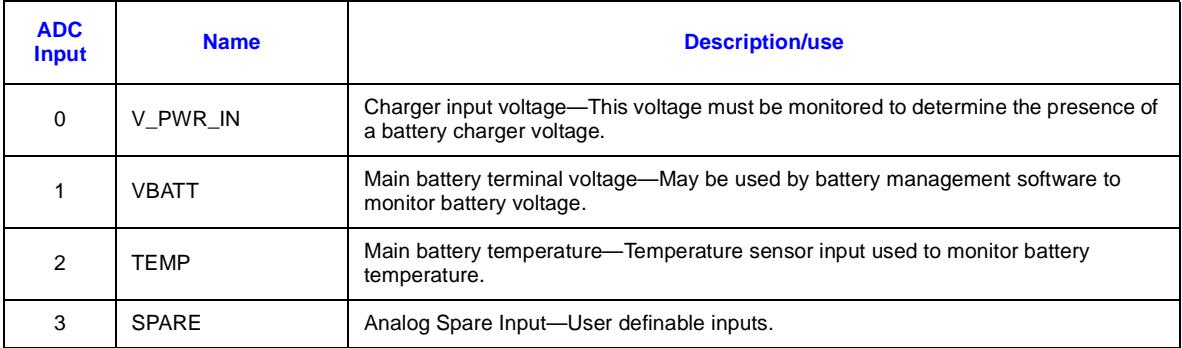

# **5.1.1 Battery Voltage**

The SA-1110 Development Board battery voltage is monitored by one of the UCB1300 analog inputs. The UCB1300 ADC device is accurate to about 10%.

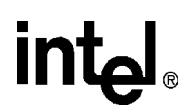

The single cell Li-Ion battery has critical voltage thresholds as follows:

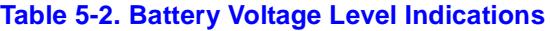

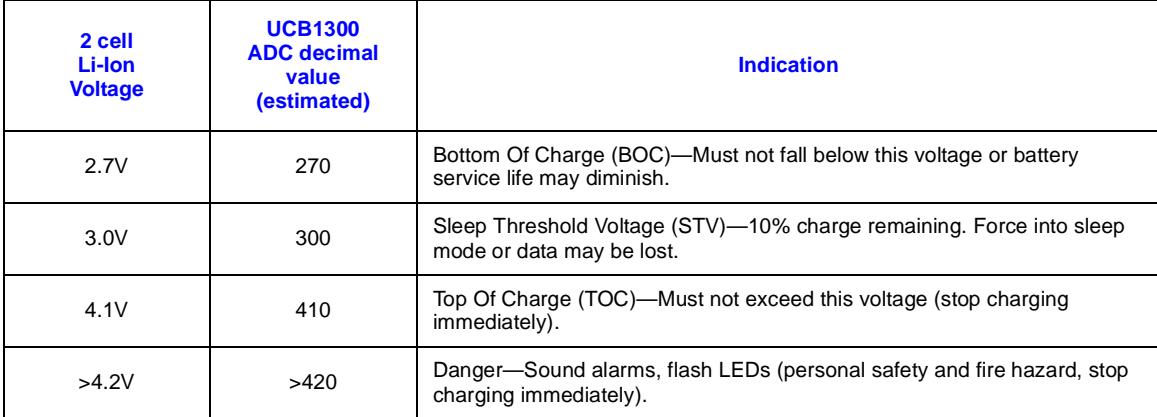

The UCB1300 is not sufficiently accurate to monitor Li-ion battery voltages. A one time per system calibration step must be performed and the conversion factor saved in the system flash memory for use by the OS and applications. The system software must provide 0.05 V of hysteresis and rolling averages to eliminate noise and power fluctuations.

## **5.1.2 Battery Temperature**

The SA-1110 Development Board battery temperature is monitored with an Analog Devices TMP37 low-power, low-cost, thermometer device. This device is accurate to 2% and converts temperature from °C to an analog voltage with a 20mV/C° conversion factor. The device output is offset from absolute zero and will output the following voltages:

### **Table 5-3. Battery Temperature Indications**

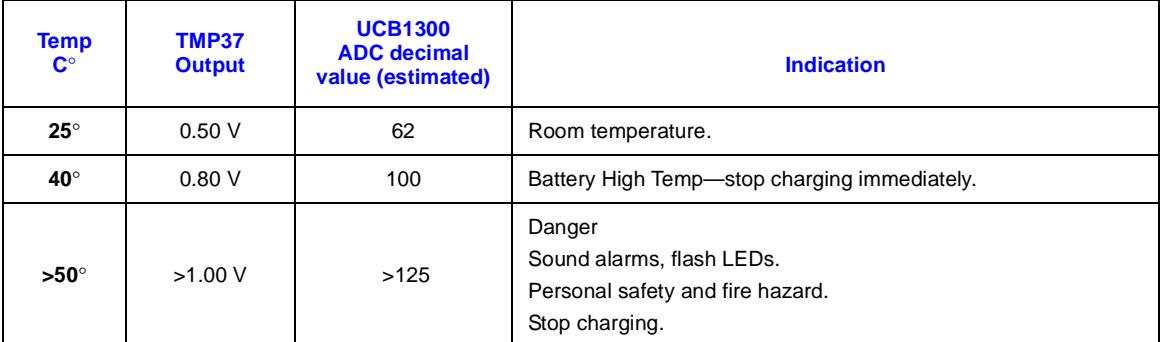

## **5.1.3 Analog Spare**

Spare analog input for user definable inputs.

# **intal**

# **5.2 Analog Outputs**

The SA-1111 Development Platform's SA-1111 companion chip provides two Pulse Width Modulated (PWM) general purpose outputs. These signals are available as test points on the SA-1111 Development Module and are wired to the 140 pin connectors. The PWM signals are intended for use in controlling the brightness and contrast of a display system and are not used in the SA-1110 Development Board but may be used by the GFX graphics boards. A resistor and capacitor are required to integrate the PWM digital signal to an analog signal. The PWM outputs are intended as low frequency analog control signals and are limited to less then 1 KHz bandwidth.

The UCB1300 provides an analog audio output for direct drive of a small low power speaker. This signal is input to the UDA1341 stereo codec which is part of the SA-1110 Development Board audio mixing function. The UCB1300 also provides a DAC as part of the touch screen interface.

# **5.3 Touch Screen**

The SA-1110 Development Board supports a standard resistive pressure sensitive touch screen. The UCB1300 directly interfaces to the touch screen mounted over the Sharp 3.9" display. The touch screen is analog in nature and uses the ten-bit ADC resource in the UCB1300. Refer to the UCB1300 specification for more information about touch screens.

# **intel**

# **System Power Management <sup>6</sup>**

The SA-1110 Development Board is a battery-powered design. It will also run from an AC adapter that charges the built in batteries or it can draw power from the USB slave port connection.

System power management is a complicated resource management problem that requires knowledge of all the system resources, as well as an understanding of battery technology and safety issues.

The following section is intended as a short primer on the SA-1110 Development Board power system resources and Li-ion battery management basics.

# **6.1 Battery Power**

The main battery is a Lithium Ion (Li-ion) cell of 1000 mAH or greater capacity for a total energy capacity of 3.6 Watt hours. A Li-ion cell has a fully charged terminal voltage of 4.1 V, a nominal voltage of 3.6 V and a bottom of charge voltage of 2.5 V.

# **6.2 Battery Management**

The SA-1110 Development Board supports two types of battery and power management: a simple low-cost scheme and a more expensive smart-battery scheme.

### <span id="page-70-0"></span>**6.2.1 Low-Cost Battery Management**

*Note:* This section provides background information on low-cost battery management issues. The SA-1110 Development Board supports the hardware implementation of most battery management functions, however, the software implementation is operating system specific and has not been fully implemented yet.

The battery terminal voltage may be measured in real time by using the UCB1300 auxiliary analog to digital converter input AD1. The operating system reads, records and produces histograms relative to the battery terminal voltage and battery temperature on a fixed schedule of no less than once per minute.

A battery voltage threshold detect with a hysteresis interrupt circuit is used to interrupt the SA-1110 via GPIO 26. When the battery hits the hard wired low voltage threshold of 3.5 V, an interrupt to the SA-1110 is generated. Depending upon the operating system, the system software should measure the battery terminal voltage using the UBC1300 AD1 and warn the user of the low battery condition. The hardware for the low-battery interrupt is only active while the LCD is powered up. The low-battery interrupt scheme requires less software development then the periodic measurement scheme and is usually a simpler and less sophisticated solution, depending upon the operating system used. However it does require some system and hardware resources and it does not provide gas gauging functions.

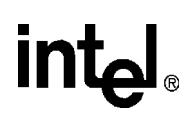

A second battery threshold circuit, a MAX812 chip set to 3.08 V is used to force the SA-1110 system into sleep mode. This signal drives the VDD\_FAULT input on the SA-1110. When this interrupt occurs there is no time for user warnings or a user-friendly shutdown. The system is forced into sleep mode.

The state of charge on Li-ion cells may be measured with reasonable accuracy simply by measuring the battery terminal voltage and temperature while imposing a consistent load. When measuring the terminal voltage the software must ensure that the same resources are powered up to provide a consistent load that provides a more accurate state of charge indicator. For example the terminal voltage should not be measured with the radio on at one point and the radio off at the next point. Software gas gauging may use a table lookup of the battery terminal voltage and battery temperature to indicate charge condition in 10% increments. The table should be calibrated for one Li-ion cell. A one time per system software calibration step may be required to obtain accurate results with the UCB1300 analog to digital converters. Battery should also be measured and included in the charge state calculation. Battery has a significant effect on usable charge. Cold batteries have substantially reduced capacity and the remaining charge varies with ambient temperature.

The charge state measurement is a rolling average over several minutes that eliminates noise and short term voltage dips due to varying loads. When the battery terminal voltage approaches the 10% charge remaining point the user *should* be warned by a software implementation of the approaching bottom of charge condition.

The batteries must not be allowed to run down below the 10% point. The bottom 10% of the battery charge is needed to maintain the SDRAM memory contents during sleep. The 10% reserve battery scheme eliminates the need for a backup battery. A super cap is used to preserve the SDRAM contents for over 2 minutes when the main batteries are changed.

A built in semi-smart Li-ion battery charger chip a MAX846 controls by the SA-1110 software. The battery terminal voltage and temperature should be monitored during charging to determine end of charge and overcharge conditions. The presence of live input power to the charger may be sensed via the UCB1300 AD0. The charger circuit is controlled via the SA-1110 Development Board Control Register (BCR).

The MAX846 is calibrated for single cell Li-ion charging and, if left to itself, will correctly manage the charge cycle. However, the MAX846 does not monitor battery temperature.

Battery temperature is monitored during battery charge cycles with the temperature-sensor component (Analog Devices, TMP37), which is connected to the UCB1300 analog input AD2. For more information on the battery temperature, see [Section 6.2.1.](#page-70-0)

*Warning:* Battery over temperature is a serious and dangerous condition with Li-ion cells. Personal injury or fire may result if the charge cycle is not terminated and if the batteries are not allowed to cool.

A software implementation *should* monitor and indicate the following conditions:

- Battery at high temperature, which is over 40  $^{\circ}$ C, should indicate the immediate termination of the charge cycle.
- Battery over temperature, which is over 50  $\degree$ C, should indicate the immediate termination of the charge cycle and the sounding of an audio alarm and flashing LED indicators.
#### **6.2.2 Smart Battery Management**

The SA-1110 Development Board's battery pack connector includes connections for SMBus smart battery system. Smart battery chips and smart battery packs are attached to the SA-1110 Development Board's battery pack connector.

Smart battery system software has also been developed using this interface. For more information on smart battery systems, refer to Intel's web site for developers.

#### **6.2.3 Battery Physical Interface**

The SA-1110 Development Board's battery interface will be via the J4 pin header that provides the following connections:

- Battery pack plus
- Battery pack minus
- Ground
- SMBus SDA or thermistor signal
- SMBus SCL or thermistor return
- Key pin
- SMBus Interrupt

The pack power header pins must be capable of up to 2 A of continuous current.

If the smart battery chips are not used, a thermistor must be attached to the Li-ion battery pack. The thermistor shares the pins assigned to the SMBus signals. Zero ohm jumpers on the SA-1110 Development Board can configure the system for thermistor or SMBus usage.

#### **6.2.4 Battery Capacity**

Capacity is typically quoted at specific temperatures and discharge rates. High discharge rates and low temperatures will result in drastically reduced battery capacity.

Charging and discharging rates are usually quoted as a factor times the rated capacity. As an example, a fast battery charging rate may be quoted as 0.5C. If the capacity of a battery is 1000mAH then 0.5C would specify a 500 mA fast charge rate.

#### **6.2.5 Battery Safety**

Most high performance batteries exhibit very low internal resistance. Low internal resistance permits very high discharge currents especially under short circuit conditions. Short circuit conditions must be avoided as they could result in personal injury or fire.

Li-ion batteries present an added hazard due to the potentially explosive nature of lithium. Overcharged and overheated Li-ion batteries can split and release lithium which reacts explosively when exposed to water or moisture in the air.

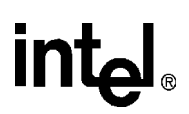

An added complication with sophisticated battery management systems and Li-ion batteries is the possibility of battery fires or explosions caused by flawed hardware or software design or computer viruses.

#### **6.2.6 Fuel Gauging**

Fuel gauging or gas gauging refers to the hardware and software techniques that attempt to maintain an accurate accounting of the remaining battery capacity. In the past these attempts have proved very inaccurate. Intel is a prime sponsor of the Smart Battery Systems (SBS) initiative that includes micro-controllers that can sense and store battery information. A goal of better than 20% accuracy is desired to provide useful information to the users.

Several key parameters affect accurate fuel gauging.

- Battery chemistry
- Battery capacity
- Battery age and history
- Battery temperature
- Battery terminal voltage
- Discharge current
- Charge current

The SBS specifies a System Management Bus (SMBus) for communicating with the battery management controllers. The SMBus is a subset of the  $I^2C^*$  bus protocol that can be supported using SA-1110 GPIO pins.

Benchmarq Products supplied some of the first SBS v1.0 compatible battery management components. Benchmarq Products supplies both devices as well as small boards intended for integration inside battery packs. The SA-1110 Development Board may optionally use a 0.25" by 3.5" battery management board attached directly to the batteries. To accurately register battery temperature the battery management ICs are in close proximity to the batteries. Battery temperature is a critical parameter for accurate fuel gauging and battery safety. The use of a separate battery management board allows the development and evaluation of alternate vendor battery management boards. The interface to the batteries and battery management boards is through a simple header that provides power ground and SMBus connections.

SBS battery management ICs provide non-volatile storage of many critical battery statistics such as the following parameters:

- Battery pack serial number
- Battery temperature
- Remaining charge
- Instantaneous current
- Total life time charge
- Total lifetime discharge
- Time

## **intel**

- Max charge current
- Max temp

### **6.2.7 Special Handling and Storage Requirements for Batteries**

The following URL contains battery safety information:

*Note:* The link that follows is provided for your convenience. This link is not part of Intel's Web site. Intel does not control the content on other company's Web sites or endorse other companies supplying products or services.

http://www.batteryeng.com/safety.htm

Lithium battery storage areas should be clearly marked and provided with "Lith-X" or a Class D fire extinguisher. Batteries could burst if subjected to excessive heating. In the event of fire, only "Lith-X" or a Class D fire extinguisher should be used, as water will cause exposed lithium to ignite. Signs should clearly state water is not to be used in case of fire.

### **In-Circuit Programming A**

**intel** 

This appendix lists the vendors that support in-circuit programming of Flash devices and CPLDs. Since many new vendors provide in-circuit programming solutions each year, Intel recommends that designers contact them for their latest products.

### **A.1 In-Circuit Programming of Flash Devices**

The vendors that support in-circuit programming of Flash devices are:

#### **JTAG Technologies BV** P.O. Box 1542 5602 BM Eindhoven The Netherlands

Tel: +31 40 295 08 70 Fax: +31 40 246 84 71 E-mail: info@jtag.nl

**Corelis Inc.** 12607 Hiddencreek Way Cerritos, CA 90703-2146

Tel: 562-926-6727 Fax: 562-404-6196 E-mail: sales@corelis.com

### **A.2 In-Circuit Programming of CPLD Devices**

The vendors that support in-circuit programming of CPLD devices are:

#### **Xilinx, Inc.**

2100 Logic Drive San Jose, CA 95124-3400

Tel: (408) 559-7778 TWX: 510-600-8750 Fax: 408-559-7114

# intel.

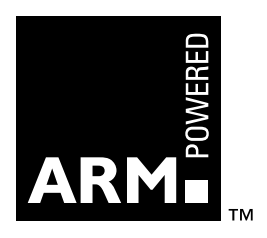